# **RUNNING TEXT PENAMPIL KONDISI UDARA DI PERKOTAAN**

### **PROYEK AKHIR**

Laporan akhir ini dibuat dan diajukan untuk memenuhi salah satu syarat kelulusan Diploma III Politeknik Manufaktur Negeri Bangka Belitung

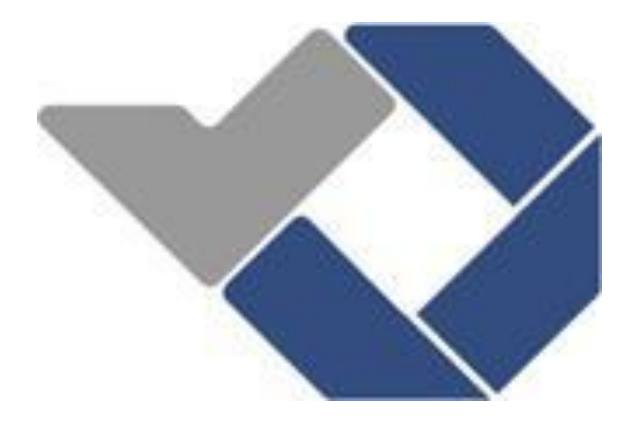

Disusun Oleh:

DEA ISLAMIJUNE WAHYU AJI SUSETYO NIRM : 0031534 NIRM : 0031559

# **POLITEKNIK MANUFAKTUR NEGERI BANGKA BELITUNG 2018**

#### **LEMBAR PENGESAHAN**

# KONTROL SISTEM INFORMASI RUNNING TEXT MENGGUNAKAN **ARDUINO**

Oleh: **DEA ISLAMIJUNE** / 003 15 34 WAHYU AJI SUSETYO /003 15 59

Laporan akhir ini telah disetujui dan disahkan sebagai salah satu syarat kelulusan Program Diploma III Politeknik Manufaktur Negeri Bangka Belitung

Menyetujui,

Pembimbing 2

Pembimbing 1

Indra Dwisaputra, M.T.

Irwan, M.Sc.

Penguji 1

Eko Sulistyo, M.T.

Penguji 2

Penguji 3

 $\subset$ 

M. Iqbal Nugraha, M.Eng.

Aan Febriansyah, M.T.

ii

### PERNYATAAN BUKAN PLAGIAT

Yang bertanda tangan dibawah ini:

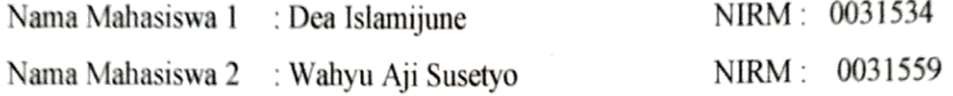

Dengan Judul : Running Text Penampil Kondisi Udara di Perkotaan

Menyatakan bahwa laporan akhir ini adalah hasil kerja penulis sendiri dan bukan merupakan plagiat. Pernyataan ini penulis buat dengan sebenarnya dan bila ternyata dikemudian hari ternyata melanggar pernyataan ini, penulis bersedia menerima sanksi yang berlaku.

Sungailiat, 2 Agustus 2018

Nama Mahasiswa

- 1. Dea Islamijune
- 2. Wahyu Aji Susetyo

Tanda Tangad  $\overline{\phantom{a}}$ -<br>. . . . . . Mujo . . . . . .

#### **ABSTRAK**

*Proyek akhir bertujuan untuk membuat suatu sistem kontrol pemberitahuan informasi dengan menggunakan LED Dot Matrix sebagai medianya. Proyek akhir ini menggunakan sensor DHT11, sensor MQ7, sensor MQ135 sebagai sumber untuk data yang akan ditampilkan, arduino sebagai kontrolnya dan HC-12 Wireless Serial Port Communication Module sebagai media transfernya. Selain menarik perhatian, informasi yang disampaikan lebih mudah untuk dilihat. Metodelogi yang digunakan pada proyek akhir ini dimulai dengan perancangan dan pembuatan alat. LED Dot Matrix dikontrol menggunakan arduino dan menggunakan HC-12 Wireless Serial Port Communication sebagai media transfer informasi. Hasil dari proyek akhir ini adalah informasi mengenai suhu, kelembapan, dan kualitas udara serta lampu peringatan apabila kondisi udara kurang baik.*

Kata kunci : *Dot Matrix, Arduino, HC-12*

#### *ABSTRACT*

*Final project aims to create a system of control the upkeep of information using the LED Dot Matrix as the medium. This final project using DHT11 sensor, MQ7 sensor, MQ135 sensor as source for data to be displayed, the arduino as a control and HC-12 Wireless Serial Port Communication as transfer media. In addition to attracting attention, the information conveyed is easier to see. The project began with the design and manufacture of tools. LED Dot Matrix is controlled using the arduino and use HC-12 Wireless Serial Port Communication as transfer media information. The result of this final project is information about temperature, humidity, air quality and warning lights when the condition of air is not good.*

*Keywords : Dot Matrix, Arduino, HC-12*

#### **KATA PENGANTAR**

Puji syukur penulis panjatkan kehadirat ALLAH atas berkat rahmat dan hidayah-nya jualah sehingga pada akhirnya penulis dapat menyelesaikan karya tulis proyek akhir Running Text Penampil Kondisi Udara di Perkotaan ini tepat pada waktunya.

Karya tulis Proyek Akhir ini disusun sebagai salah satu persyaratan dan kewajiban mahasiswa untuk menyelesaikan kurikulum program Diploma III di Politeknik Manufaktur Negeri Bangka Belitung.

Penulis mencoba untuk menerapkan ilmu pengetahuan yang telah ditetapkan selama 3 tahun mengecap pendidikan di Politeknik Manufaktur Negeri Bangka Belitung dan pengalaman yang penulis dapatkan selama melaksanakan Program Kerja Lapangan pada pembuatan alat dan makalah Proyek Akhir ini.

Pada kesempatan ini penulis menyampaikan rasa terima kasih yang sebesar-besarnya kepada orang-orang yang telah berperan sehingga dapat terselesaikannya Proyek Akhir, sebagai berikut :

- 1. Keluarga besar yang selalu senantiasa memberikan kasih sayang, doa, dukungan moril maupun materi dan semangat.
- 2. Bapak Sugeng A, M.Eng, Ph.D selaku Direktur Politeknik Manufaktur Negeri Bangka Belitung.
- 3. Bapak Indra Dwisaputra, M.T. selaku pembimbing I yang telah meluangkan banyak waktu, tenaga, pikiran dan yang paling penting motivasi di dalam memberikan pengarahan dalam penulisan karya tulis Proyek Akhir ini
- 4. Bapak Irwan, M.Sc. selaku pembimbing II yang telah banyak saran-saran dan solusi dari masalah-masalah yang penulis hadapi selama proses penyusunan karya tulis Proyek Akhir ini.
- 5. Bapak Eko Sulistyo, M.T. selaku penguji 1 yang telah meluangkan banyak waktu, tenaga, dan pikiran dalam memberikan pengarahan dalam penulisan karya tulis dan alat proyek akhir ini.
- 6. Bapak Aan Febriansyah, M.T. selaku penguji 2 yang telah meluangkan banyak waktu, tenaga, dan pikiran dalam memberikan pengarahan dalam penulisan karya tulis dan alat proyek akhir ini.
- 7. Bapak Muhammad Iqbal Nugraha, M.Eng, selaku penguji 3 yang telah meluangkan banyak waktu, tenaga, dan pikiran dalam memberikan pengarahan dalam penulisan karya tulis dan alat proyek akhir ini.
- 8. Seluruh staf pengajar di Politeknik Manufaktur Negeri Bangka Belitung.
- 9. Rekan-rekan mahasiswa Politeknik Manufaktur Negeri Bangka Belitung yang telah banyak membantu selama menyelesaikan Proyek Akhir..
- 10. Pihak-pihak lain yang telah memberikan bantuan secara langsung maupun tidak langssung dalam pembuatan Proyek Akhir ini yang tidak dapat disebutkan satu per satu.

Penulis menyadari bahwa penulisan Proyek Akhir ini masih jauh dari sempurna dikarenakan penulis adalah manusia biasa yang tidak luput dari kesalahan. Karena yang benar hanya datang dari ALLAH SWT dan yang salah datang dari penulis sendiri. Oleh karena itu, sangat diharapkan segala petunjuk, kritik dan saran yang membangun dari pembaca agar dapat menunjang pengembangan dan perbaikan penulisan selanjutnya. Akhir ini dan penulis dengan senang hati menerima saran dan kritik yang membangun dari pembaca.

Besar harapan penulis semoga makalah tugas akhir dan alat yang dibuat dapat memberikan manfaat bagi pihak yang berkepentingan pada khususnya dan baik bagi perkembangan ilmu teknologi pada umumnya.

Sungailiat, 13 Agustus 2018

Penulis

### **DAFTAR ISI**

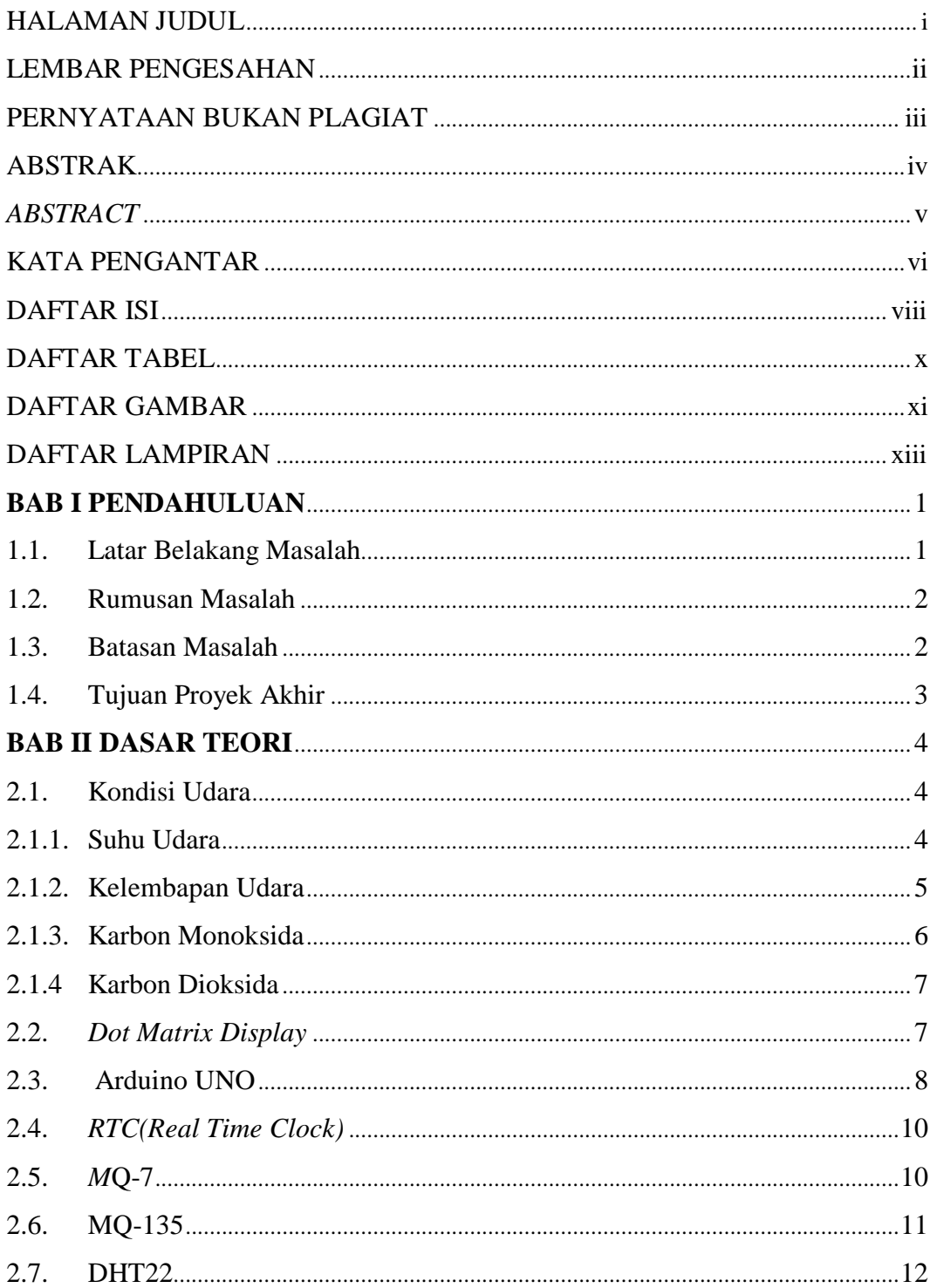

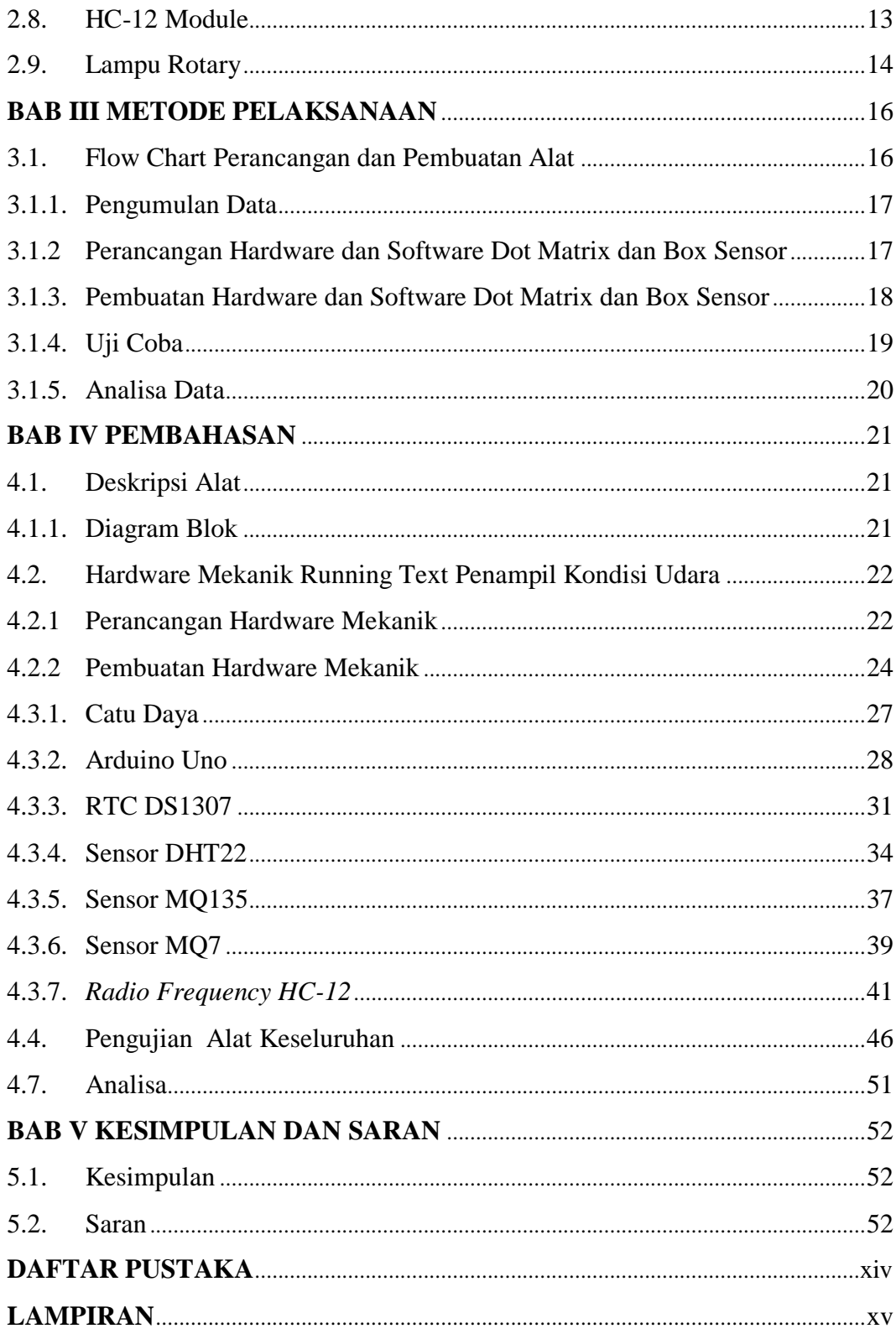

### **DAFTAR TABEL**

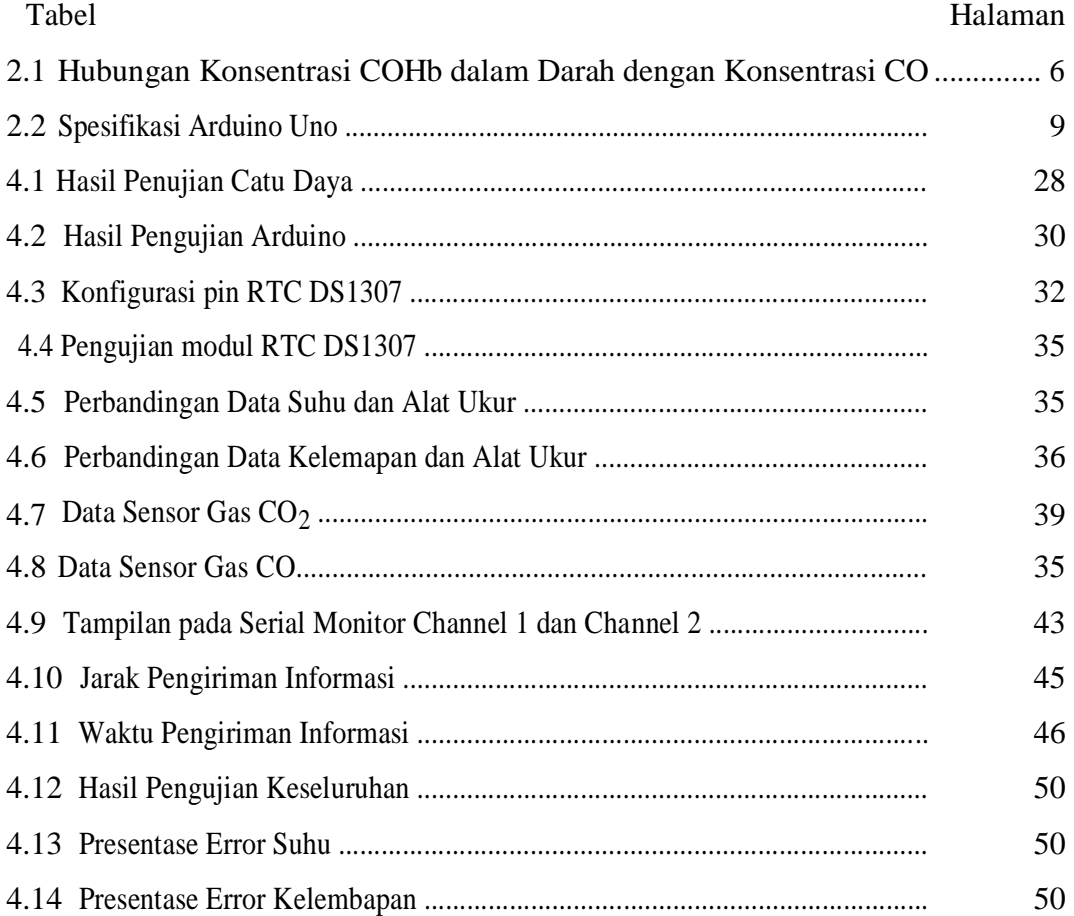

### **DAFTAR GAMBAR**

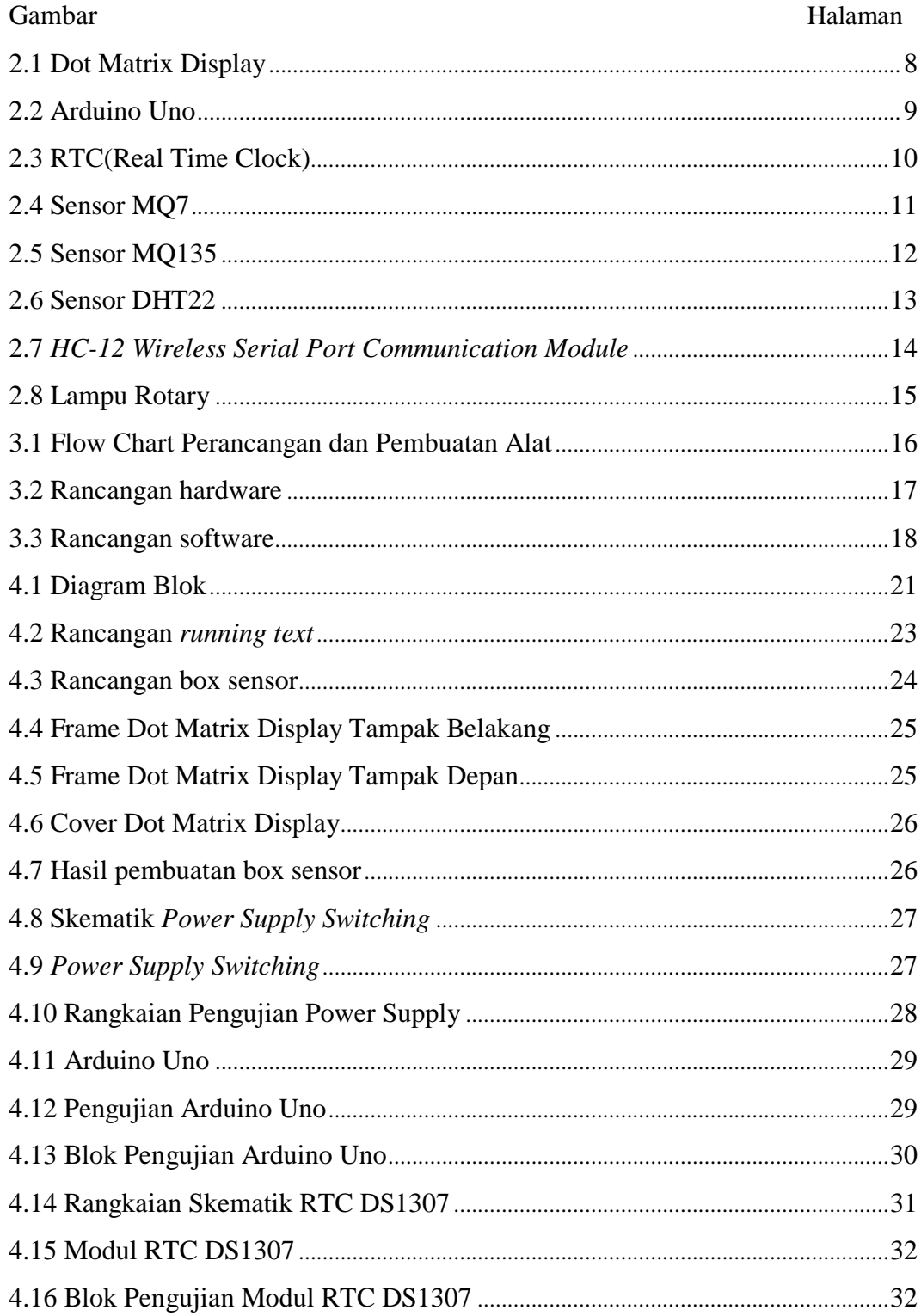

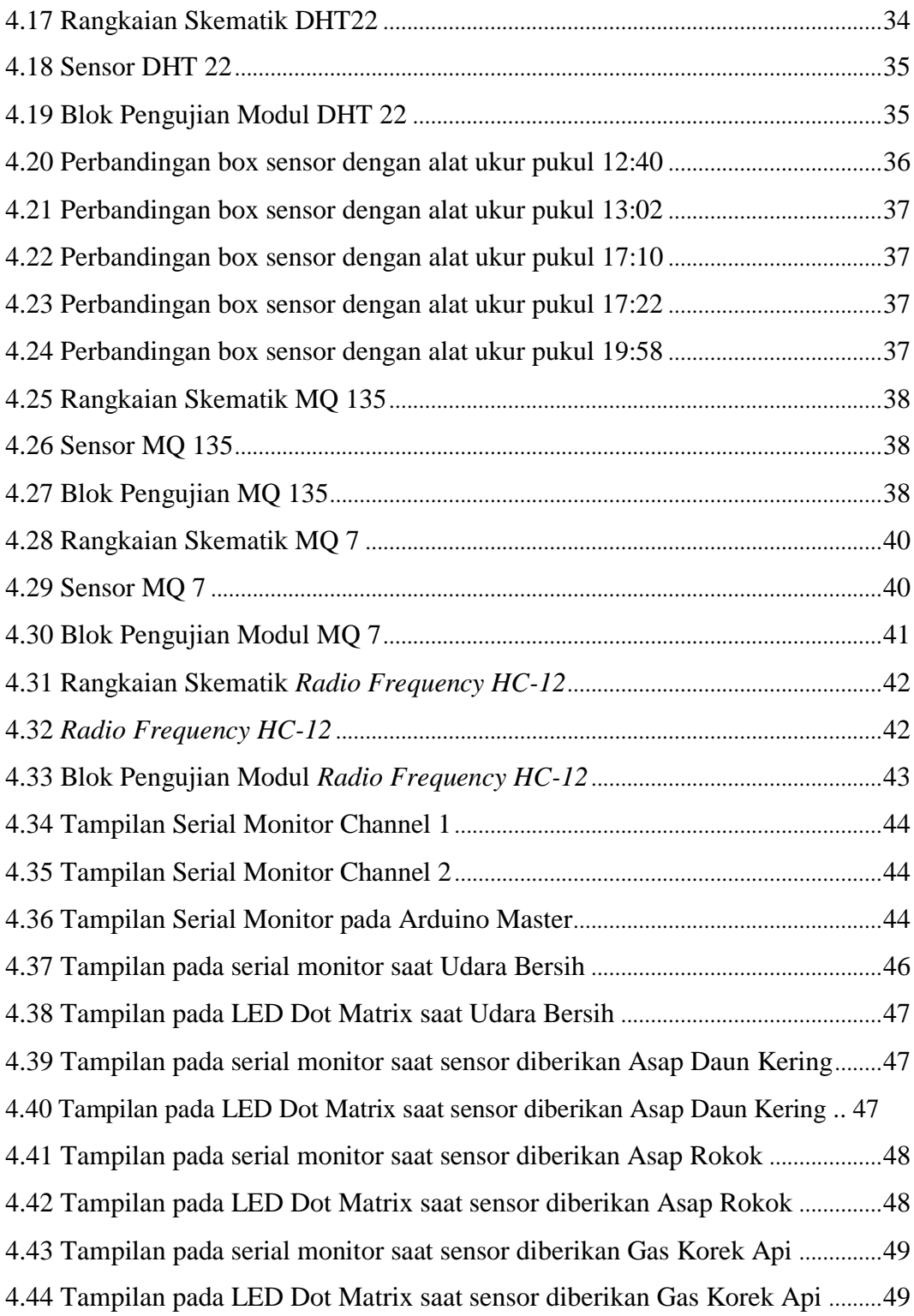

## **DAFTAR LAMPIRAN**

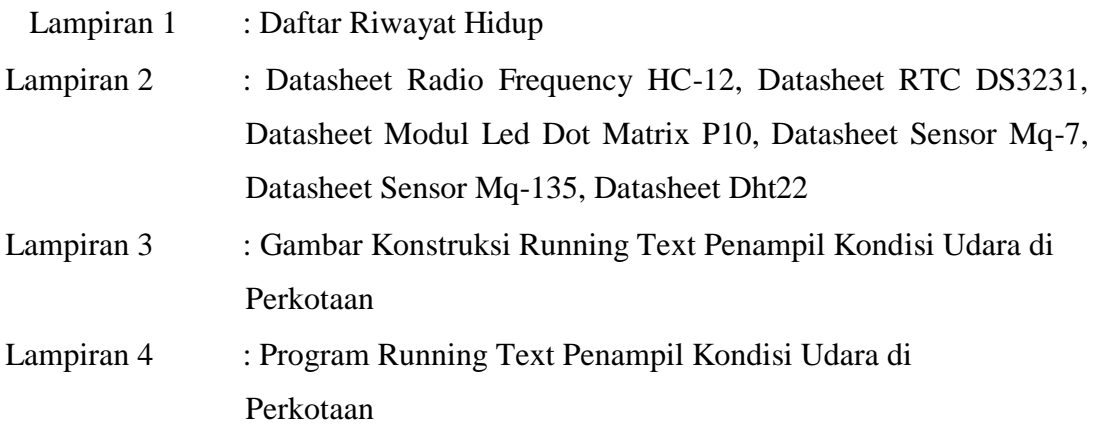

# **BAB I**

### **PENDAHULUAN**

#### **1.1. Latar Belakang Masalah**

Udara memiliki arti yang sangat penting di dalam kehidupan makhluk hidup, sehingga udara merupakan sumber daya alam yang harus dijaga untuk kehidupan manusia dan makhluk hidup lainnya. Udara pemanfaatannya harus dilakukan secara bijak dengan memperhitungkan kepentingan generasi sekarang dan yang akan datang. Informasi mengenai suhu, kelembapan, dan tingkat kualitas udara merupakan informasi yang penting untuk suatu perkotaan khusunya di Bangka Belitung agar masyarakat dapat mengetahui potensi pencemaran udara pada daerahnya. Pencemaran udara diartikan sebagai turunnya kualitas udara, sehingga udara mengalami penurunan mutu dalam penggunaannya dan akhirnya tidak dapat dipergunakan lagi sesuai dengan fungsinya.

Masalah kesehatan yang ada di salah satu kecamatan yang ada di Bangka Belitung yaitu sepanjang 2015 terdapat sebanyak 4.087 warga terserang ISPA yang tercatat di Pusat Kesehatan Masyarakat (Puskesmas) Kecamatan Koba, Kabupaten Bangka Tengah. Kepala Puskesmas Koba, Aries Noordiyanto menjelaskan bahwa jumlah pasien yang terserang ISPA pada 2015 meningkat karena musim kemarau dan kabut asap akibat kebakaran hutan di beberapa titik. Pada 2016 warga menderita ISPA masih menunjukkan grafik peningkatan karena hingga Maret sudah tercatat sebanyak 420 kasus ISPA yang ditangani tenaga medis di Puskesmas Koba.

Ada beberapa penelitian maupun tugas akhir yang berkaitan dengan alat yang kami buat. Yang pertama membahas tentang perancangan sistem pengukur suhu dan kelembapan ruang server yang dapat meningkatkan efisiensi daya listrik dengan menggunakan Arduino. *(Fahmi Awaj, 2014)*. Sistem terdiri dari sensor DHT 11 dan ditampilkan dalam LCD 16x2. Hasilnya yaitu antara alat yang dibuat dengan alat ukur memiliki presentasi error 2%. Selanjutnya alat pendeteksi gas

CO menggunakan sensor mq-7 berbasis arduino. *(Mantili Tania, 2017)*. Pada tugas akhir tersebut penulis hanya membuat aplikasi detektor untuk gas CO dengan menggunakan sensor MQ-7. Nilai dari sensor ditampilkan pada LCD dan apabila kadar gas CO melebihi 400 ppm buzzer akan berbunyi. Kemudian tugas akhir mengenai Dot Matrix Display yang berjudul Kontrol Sistem Informasi Running Text Menggunakan Arduino. *(Azhari Rahman, 2017)*. Proyek akhir tersebut menghasilkan informasi yang ditampilkan di *LED* Dot Matrix berupa karakter yang tidak lebih dari 62 karakter.

Pada proyek akhir ini, kami kami membuat alat yang diharapkan dapat menampilkan informasi mengenai suhu, kelembapan, dan kualitas udara yang ada di Bangka Belitung dengan menggunakan sensor DHT22 sebagai sensor suhu dan kelembapan, sensor MQ-7 yang peka terhadap gas karbon monoksida, serta sensor MQ-135 yang peka terhadap gas karbon dioksida. Pada alat ini menggunakan *LED Dot Matrix* sebagai tampilan visualnya dalam menampilkan hasil dari inputan yang terdeteksi. Apabila udara dinyatakan kurang baik, maka lampu indikator akan menyala. Oleh karena itu, alat berupa Running Text Penampil Kondisi Udara di Perkotaan ini diharapkan akan lebih berguna dari alat sebelumnya.

#### **1.2. Rumusan Masalah**

Rumusan yang dibuat pada proyek akhir ini antara lain :

- 1. Bagaimana merancang dan membuat *hardware* dan *software* pada *Running Text* Penampil Kondisi Udara di Perkotaan.
- 2. Bagaimana hasil pengujian alat yang telah dibuat.

#### **1.3. Batasan masalah**

Proyek akhir ini dibatasi oleh beberapa ruang lingkup permasalahan dengan peralatan yang disediakan adalah :

- 1. Jarak antara *LED* Dot Matrix dengan box sensor tidak lebih dari 35 meter.
- 2. Pengambilan data dilakukan hanya pada 2 titik.

3. Hasil pembacaan suhu, kelembapan, gas  $CO$  dan  $CO<sub>2</sub>$  ditampilkan kurang lebih 2 menit sekali pada *LED Dot Matrix*.

#### **1.4. Tujuan Proyek Akhir**

Adapun tujuan penulisan dalam penyusunan proyek akhir ini diantaranya adalah :

- 1. Membuat *LED Dot Matrix Running Text* yang dapat menampilkan informasi berupa suhu, kelembapan, dan kualitas udara pada daerah perkotaan di Bangka Belitung.
- 2. Mempermudah masyarakat untuk mengetahui informasi mengenai suhu, kelembapan, dan kualitas udara.
- 3. Sebagai pengingat apabila kondisi udara kurang baik.

## **BAB II DASAR TEORI**

#### **2.1. Kondisi Udara**

Pada proyek akhir ini, kami menggunakan nilai suhu, kelembapan, konsentrasi CO dan konsentrasi  $CO<sub>2</sub>$  untuk menentukan kondisi udara baik yang ditandai dengan lampu indikator tidak menyala dan kondisi udara berbahaya ditandai lampu indikator yang menyala.

#### **2.1.1. Suhu**

Suhu udara adalah derajat panas dan dingin udara di atmosfer. Berdasarkan penyebarannya di muka bumi suhu udara dapat dibedakan menjadi dua, yakni sebaran secara horizontal dan vertikal. Suhu udara dipermukaan bumi adalah relatif, tergantung pada faktor-faktor yang mempengaruhinya seperti lamanya penyinaran matahari. Hal itu dapat berdampak langsung akan adanya perubahan suhu di udara. Suhu udara bervariasi menurut tempat dan dari waktu ke waktu di permukaan bumi *(Dadan Ahmad, 2016).*

Manusia merasakan panas atau dingin merupakan wujud respon dari sensor perasa pada kulit terhadap stimulisasi suhu yang ada di sekitarnya. Sensor perasa berperan menyampaikan informasi ransagan rasa kepada otak, di mana otak akan memberikan perintah kepada bagian-bagian tubuh tertentu agar melakukan antisipasi dalam mempertahankan suhu tubuh agar tetap berada pada sekitar 37°C. Oleh karena itu sangat diperlukan organ tubuh untuk dapat menjalankan fungsinya secara baik. Apabila suhu udara di sekitar tubuh manusia lebih tinggi dari suhu nyaman yang diperlukan, aliran darah pada permukaan tubuh atau anggota badan akan meningkat dan ini akan meningkatkan suhu kulit.

Suhu tertinggi di wilayah Bangka Belitung dikisaran mencapai 33°C hingga 34°C. Hal ini bisa dipengaruhi karena banyaknya wilayah pantai di Bangka Belitung sehingga dipicu angin darat dan laut yang lebih aktif. Staff analisa Stasiun Meteorologi Kelas 1 Pangkalpinang, Anggun Rahmania

menyebutkan suhu terpanas diwilayah Bangka Belitung paling tinggi kisaran 34°C. Namun peningkatan suhu yang tinggi tiap tahunnya belum terlalu signifikan. Nilai suhu yang tinggi tersebut mempengaruhi sistem kerja tubuh. Oleh karena itu, nilai suhu di udara diharapkan tidak lebih dari 34°C *(Ira Kurniati, 2018).*

#### **2.1.2. Kelembapan Udara**

Kelembapan adalah konsentrasi uap air di udara.Angka konsentasi ini dapat diekspresikan dalam kelembapan absolut, kelembapan spesifik atau kelembapan relatif.Alat untuk mengukur kelembapan disebut higrometer. Sebuah humidistat digunakan untuk mengatur tingkat kelembapan udara dalam sebuah bangunan dengan sebuah pengawalembap (dehumidifier). Dapat dianalogikan dengan sebuah termometer dan termostat untuk suhu udara.Perubahan tekanan sebagian uap air di udara berhubungan dengan perubahan suhu. Konsentrasi air di udara pada tingkat permukaan laut dapat mencapai 3% pada 30 °C (86 °F), dan tidak melebihi 0,5% pada 0 °C *(Handoko, 1994)*.

Satuan kelembapan yang umum digunakan adalah RH, yaitu Relative Humidity atau kelembaban relatif. RH adalah satuan pengukuran yang merepresentasikan jumlah titik-titik air di udara pada suhu tertentu yang dibandingkan dengan jumlah maksimum titik-titik air yang dapat dikandung di udara pada suhu tersebut. RH dinyatakan dalam nilai persentase. Udara panas dapat menyimpan titik-titik air lebih banyak daripada udara dingin. Semakin tinggi nilai RH maka semakin tinggi terjadinya pengembunan. 100% RH berarti bahwa penambahan titik-titik air di udara akan langsung mengembun. Tingkat kelembapan yang ideal adalah 50-55% RH. 50% RH menunjukkan bahwa udara terisi setengah dari kapasitas maksimum air yang bisa ditampung di udara. Kelembapan udara yang tinggi dapat mengakibatkan infeksi pernapasan. Kelembapan udara yang tinggi yaitu lebih dari 90% RH.

#### **2.1.3. Karbon Monoksida**

Karbon monoksida (CO) adalah gas yang tidak berbau, tidak berasa dan juga tidak berwarna. Oleh karena itu lingkungan yang telah tercemar oleh gas CO tidak dapat dilihat oleh mata *(Wardhana, 2001)*. Gas Karbon Monoksida merupakan salah satu gas pencemar udara yang biasanya hanya ada di daerah perkotaan dimana ruang udara terbatasi oleh jalan-jalan, gedung-gedung, terowongan-terowongan maupun tempat-tempat parkir bawah tanah seperti dibanyak hotel-hotel dan pusat pembelanjaan.

Gas CO dapat ditemukan dari hasil pembakaran yang tidak sempurna dari karbon dan bahan-bahan organik yang mengandung karbon. Sumber terpenting gas CO adalah asap kendaraan bermotor yang menggunakan bensin sebagai bahan bakar, karena campuran bahan yang terbakar mengandung bahan bakar lebih banyak daripada udara, sehingga gas yang dikeluarkan mengandung 3-7% CO, sebaliknya motor diesel dengan compression ignition mengeluarkan sangat sedikit CO, kecuali bila motor berfungsi tidak sempurna sehingga banyak mengeluarkan asap hitam yang mengandung CO *(Wardhana, 2001).* Berdasarkan persamaan hubungan konsentrasi COHb dalam darah dengan konsentrasi CO di udara tersebut di atas dapat di buat tabel 2.1.

| Konsentrasi CO<br>di udara (ppm) | Konsentrasi<br>COHb dalan darah (%) | Gangguan pada tubuh   |
|----------------------------------|-------------------------------------|-----------------------|
| 3                                | 0.98                                | Tidak ada             |
| 5                                | 1,3                                 | Belum begitu terasa   |
| 10                               | 2,1                                 | System syaraf sentral |
| 20                               | 3,7                                 | Panca indera          |
| 40                               | 6.9                                 | Fungsi jantung        |
| 60                               | 10,1                                | Sakit kepala          |
| 80                               | 13,3                                | Sulit bernafas        |
| 100                              | 16,5                                | Pingsan - kematian    |

Tabel 2.1 Hubungan Konsentrasi COHb dalam Darah dengan Konsentrasi CO di udara *(Wardhana, 2001)*

Tabel 2.1 menunjukkan konsentrasi CO yang baik di udara tidak lebih dari 5 PPM. Apabila konsentrasi CO di atas 5 PPM maka akan mempengaruhi kerja tubuh dan memberikan dampak negatif bagi tubuh.

#### **2.1.4. Karbon Dioksida**

Adanya karbon dioksida  $(CO<sub>2</sub>)$  yang berlebih di udara dapat mengurangi kesegaran dan kebersihan udara yang kita hirup. Karbon dioksida  $(CO<sub>2</sub>)$  juga bisa menjadi polusi udara apabila kadarnya dalam udara berlebih. Gangguan kesehatan itu antara lain gangguan pernapasan juga keracunan terhadap susunan saraf. Bahkan dalam kadar tertentu akan membunuh hewan-hewan yang ada di bumi. Sekarang ini kadar karbon dioksida terus meningkat akibat ulah manusia, Karbon dioksida adalah penyebab utama adanya global warming, dengan adanya peningkatan kadar karbon dioksida di udara aakan semakin membahayakan alam. Sehingga kita perlu memantau kandungan karbon dioksida  $(CO<sub>2</sub>)$  di udara agar kita dapat melakukan pencegahan penambahan kadar CO<sub>2</sub> yang berlebihan di udara, karena akan membahayakan kehidupan. Konsentrasi karbon dioksida diatmosfer ±387 tetapi jumlah bervariasi tergantung lokasi dan waktu.

#### **2.2.** *Dot Matrix Display* **(DMD)**

*Dot Matrix Display* (DMD) adalah susunan titik-titik dua dimensi yang digunakan untuk menampilkan karakter-karakter, simbol atau gambar. DMD pada dasarnya adalah susunan beberapa *LED* yang disusun membentuk matrik baris dengan baris dan kolom yang bervariasi sesuai dengan tipenya. Seperti pada *seven segment*. *DMD* ini terdiri dari *LED* yang tersusun secara matrik berbentuk segi empat sehingga dengan menyalakan atau mematikan *LED* yang diinginkan, teks atau grafik dapat ditampilkan. Pengendali *DMD* mengkonversi instruksi dari *decoder* ke dalam logika yang dapat menyalakan atau mematikan *LED* sehingga tampilan yang diinginkan dapat ditampilkan seperti informasi.

*Dot Matrix Display* memiliki bentuk yang unik serta indah, sehingga sangat menarik perhatian orang untuk membaca kalimat atau informasi yang tertulis di dalamnya. Informasi yang dapat ditulis dalam running text dapat berupa

apa saja, selama pesan yang ditulis bersifat informatif. Kami menggunakan *Dot Matrix Display* tipe P10 karena cocok digunakan untuk outdoor. Gambar 2.1 menunjukkan bentuk fisik dari *Dot Matrix Display* (DMD).

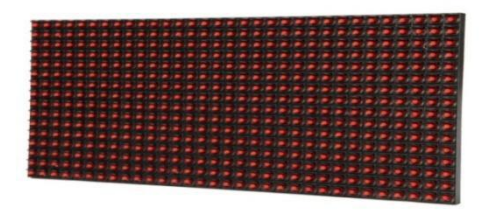

Gambar 2.1 *Dot Matrix Display (Tras Rustamaji, 2016)*

#### **2.3. Arduino UNO**

Arduino UNO adalah sebuah board mikrokontroler yang didasarkan pada ATmega328. Arduino UNO mempunyai 14 pin digital input/output (6 di antaranya dapat digunakan sebagai output PWM), 6 input analog, sebuah osilator Kristal 16 MHz, sebuah koneksi USB, sebuah power jack, sebuah ICSP header, dan sebuat tombol reset. Arduino UNO memuat semua yang dibutuhkan untuk menunjang mikrokontroler, mudah menghubungkannya ke sebuah computer dengan sebuah kabel USB atau mensuplainya dengan sebuah adaptor AC ke DC atau menggunakan baterai untuk memulainya. Arduino Uno berbeda dari semua board Arduino sebelumnya, Arduino UNO tidak menggunakan chip driver FTDI USB-to-serial. Sebaliknya, fitur-fitur Atmega16U2 (Atmega8U2 sampai ke versi R2) diprogram sebagai sebuah pengubah USB ke serial. Revisi 2 dari board Arduino Uno mempunyai sebuah resistor yang menarik garis 8U2 HWB ke ground, yang membuatnya lebih mudah untuk diletakkan ke dalam [DFU mode](http://arduino.cc/en/Hacking/DFUProgramming8U2) Gambar *Hardware* arduino UNO ditunjukkan pada gambar 2.2.

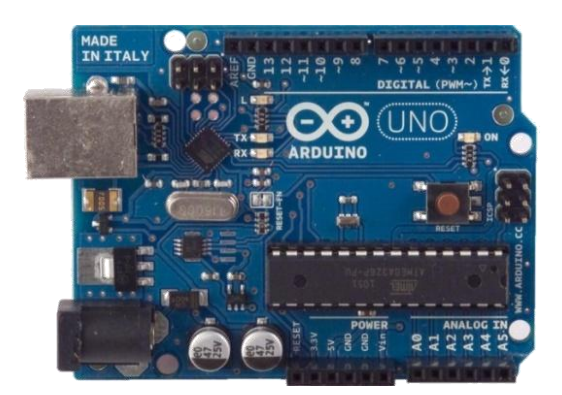

Gambar 2.2 Arduino UNO *(Nicholas Zambetti, 2005)*

Arduino digunakan karena *multiplatform environmentar* artinya arduino dapat digunakan pada banyak sistem operasi komputer. Arduino bersifat open source baik *hardware* maupun *software* arduino dan pemrograman arduino sangat mudah digunakan dengan bahasa C yang sederhana.

| <b>Mikrokontroler</b>   | ATmega328                                    |
|-------------------------|----------------------------------------------|
| Tegangan pengoperasian  | 5V                                           |
| Tegangan input yang     | $7-12V$                                      |
| disarankan              |                                              |
| Batas tegangan input    | $6-20V$                                      |
| Jumlah pin I/O digital  | 14 (6 di antaranya menyediakan keluaran PWM) |
| Jumlah pin input analog | 6                                            |
| Arus DC tiap pin $IO$   | $40 \text{ mA}$                              |
| Arus DC untuk pin 3.3V  | 50 mA                                        |
| Memori Flash            | 32 KB (ATmega328), sekitar 0.5 KB            |
|                         | digunakan oleh bootloader                    |
| <b>SRAM</b>             | 2 KB (ATmega328)                             |
| <b>EEPROM</b>           | $1$ KB (ATmega $328$ )                       |
| Clock Speed             | 16 MHz                                       |

Tabel 2.2 Tabel Spesifikasi Arduino UNO

#### **2.4.** *RTC (Real Time Clock)*

*RTC* yang dimaksud disini adalah real time clock (bukan real time computing), biasanya berupa IC yg mempunyai clock sumber sendiri dan internal batery untuk menyimpan data waktu dan tanggal. Sehingga jika sistem komputer / microcontroller mati waktu dan tanggal didalam memori *RTC* tetap uptodate. *RTC* difungsikan untuk mengaktifkan clock pada arduino yang tidak mendapatkan sumber ketika sedang mati listrik sehingga data yang ada pada arduino tidak hilang dan akan jalan terus selama batrai pada *RTC* masih aktif. Pada proyek akhir kami, kami menggunakan *RTC* DS3231 karena memiliki banyak kelebihan yaitu memiliki cadangan baterai, range VCC input dapat disupply menggunakan tegangan antara 2.3V sampai 5.5V, dan pin output 32.768 kHz untuk memastikan akurasi yang lebih tinggi. Gambar 2.3 menunjukkan bentuk fisik dari *RTC* .

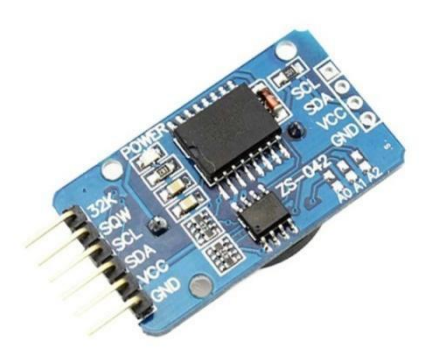

Gambar 2.3 *Real Time Clock (Makerlab Electronics, 2015)*

#### **2.5. MQ-7**

MQ 7 merupakan sensor gas yang digunakan dalam peralatan untuk mendeteksi gas karbon monoksida (CO) dalam kehidupan sehari-hari, industri, atau mobil. Kami menggunakan sensor gas MQ7 karena mempunyai sensitivitas yang tinggi terhadap karbon monoksida (CO), stabil, dan berumur panjang. Sensor ini menggunakan catu daya heater : 5V AC/DC dan menggunakan catu daya rangkaian : 5VDC, jarak pengukuran : 20 - 2000ppm untuk ampu mengukur gas karbon monoksida. Gambar 2.4 menunjukkan bentuk fisik dari sensor MQ7 .

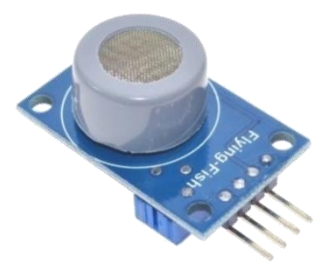

Gambar 2.4 Sensor MQ7 *(Pixel Electric Engineering, 2018)*

Kondisi standar sensor saat bekerja yaitu :

- $VC/(Tegangan Rangkaian) = 5V $\pm$ 0.1$
- VH (H)/ Tegangan Pemanas (Tinggi) =  $5V\pm0.1$
- VH (L)/ Tegangan Pemanas (Rendah) =  $1.4V \pm 0.1$
- RL/Resistansi Beban Dapat disesuaikan
- RH Resistansi Pemanas =  $33\Omega \pm 5\%$
- TH (H) Waktu Pemanasan (Tinggi) =  $60\pm1$  seconds
- TH (L) Waktu Pemanasan (Rendah) =  $90\pm1$  seconds
- $\bullet$  PH Konsumsi Pemanasan = Sekitar 350Mw

Kondisi lingkungan sensor saat bekerja yaitu:<br>• Tao/Suhu Penggunaan = -20℃-50℃

- 
- RH/Kelembapan Relatif = kurang dari  $95\%RH$
- O2 Konsentrasi Oksigen = 21%(stand condition) (Konsentrasi Oksigen dapat mempengaruhi sensitivitas).

#### **2.6. MQ-135**

Sensor MQ135 adalah sensor gas yang prinsip kerjanya mendeteksi Kualitas udara (air quality) yang berada di dalam ruangan sehingga karakteristik sensor tersebut sebagai resistor akan berubah menjadi semikonduktor atau penghantar tegangan;

- 1. Perubahan Konsentrasi gas diudara dikonversikan berdasarkan tegangan keluaran dari sensor (Vout).
- 2. Tegangan output yang dihasilkan sensor akan berbeda ketika sensordalam kondisi normal dan ketika sensor dalam kondisi mendeteksi adanya kontaminasi udara oleh gas. Hal ini terjadi karena ketika sensor pada kondisi normal, tahanan pada sensor cukup tinggi dan semakin menurun ketika terjadi kontaminasi udara oleh gas pada sensor.
- 3. Setelah dilakukan percobaan pada Alat ini dapat disimpulkan bahwa semakin bayak kadar gas pada ruangan semakin cepat sensor bekerja mendeteksi gas tersebut dan semakin tinggi tegangan yang dikeluarkan oleh sensor.Gambar 2.5 menunjukkan bentuk fisik dari sensor MQ-135 .

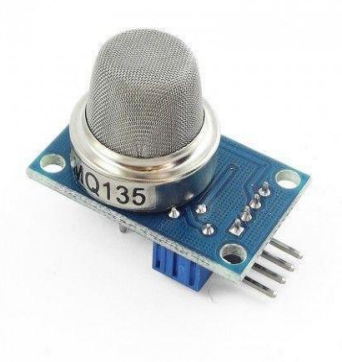

Gambar 2.5 Sensor MQ-135 *(Pixel Electric Engineering, 2018)*

### **2.7. DHT-22**

Sensor DHT22 adalah module sensor yang berfungsi untuk mensensing objek suhu dan kelembaban yang memiliki output tegangan analog yang dapat diolah lebih lanjut menggunakan mikrokontroler. DHT22 (juga dikenal sebagai AM2302) adalah sensor suhu dan kelembapan seperti DHT11, namun memiliki kelebihan. Output sudah berupa sinyal digital dengan konversi dan perhitungan

dilakukan oleh MCU 8-bit. DHT-22 lebih akurat dan presisi dalam hasil pengukuran dibanding DHT11**.**Module sensor ini tergolong kedalam elemen resistif seperti perangkat pengukur suhu seperti contohnya yaitu NTC. Kelebihan dari module sensor ini dibanding module sensor lainnya yaitu dari segi kualitas pembacaan data sensing yang lebih responsif yang memliki kecepatan dalam hal sensing objek suhu dan kelembaban, dan data yang terbaca tidak mudah terinterverensi. Sensor DHT22 pada umumya memiliki fitur kalibrasi nilai pembacaan suhu dan kelembaban yang cukup akurat. Penyimpanan data kalibrasi tersebut terdapat pada memori program OTP yang disebut juga dengan nama koefisien kalibrasi. Sensor ini memiliki 4 kaki pin, dan terdapat juga sensor.Gambar 2.6 menunjukkan bentuk fisik dari sensor DHT22.

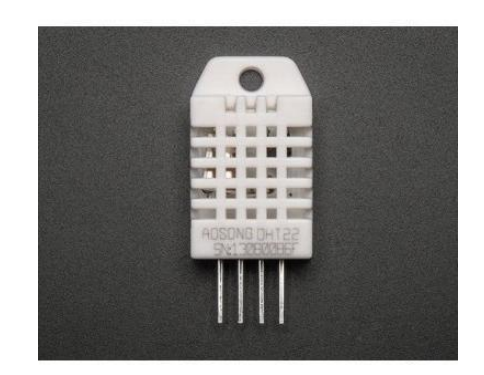

Gambar 2.6 Sensor DHT22 *(Mybotic, 2017)*

#### **2.8. HC-12 Module**

Modul komunikasi port serial nirkabel HC-12 adalah multichannel generasi baru modul transmisi data nirkabel tertanam. Pita frekuensi kerja nirkabelnya 433.4 473.0 MHz, beberapa saluran dapat diatur, dengan lompatan 400 KHz, dan ada 100 saluran. Daya pemancar modul maksimum adalah 100 mW (20 dBm), sensitivitas penerimaan adalah -117 dBm pada baud rate 5.000 bps dalam udara, dan jarak komunikasi adalah 1.000 m di ruang terbuka. Gambar 2.7 menunjukkan bentuk fisik dari HC-12 .

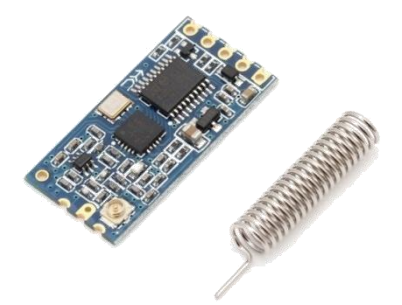

Gambar 2.7 *HC-12 Wireless Serial Port Communication Module (Dejan Nedelkovski, 2018)*

### a. Fitur Produk

- Transmisi nirkabel jarak jauh (1.000 m di ruang terbuka / baud rate 5.000 bps di udara)
- Rentang frekuensi kerja (433.4-473.0MHz, hingga 100 saluran komunikasi)
- Daya transmisi maksimum 100mW (20dBm) (8 gigi daya dapat diatur)
- Tiga mode kerja, beradaptasi dengan situasi aplikasi yang berbeda
- Built-in MCU, melakukan komunikasi dengan perangkat eksternal melalui serial

#### **2.9. Lampu Rotary**

Lampu Rotary Warning Light LED adalah lampu tanda peringatan hatihati yang di lengkapi dengan motor listrik di dalam cover lampunya, yang berkedip memberi tanda peringatan awas hati hati, kedipan lampu mengundang perhatian orang, sehingga membantu orang menjaga kewaspadaan dan berhati hati di sekitar area tersebut Lampu rotary multi voltase, satu lampu bisa untuk beberapa pada bermacam voltase 220v, 110v, 24v, dan 12v, dengan fungsi pemakaian yang di sesuaikan untuk kebutuhan pemakaian seperti aplikasi untuk pemakaian pada pintu gerbang pabrik atau proyek, pada kendaraan kendaraan

besar truck atau mobil trailler, atau untuk mobil operasional jeep di pertambangan, ambulance, dan lain-lain. Alasan memilih lampu rotary sebagai lampu indikator karena lampu rotary dapat dilihat dari sisi manapun dan cahaya nya tampak jelas walaupun pada siang hari.

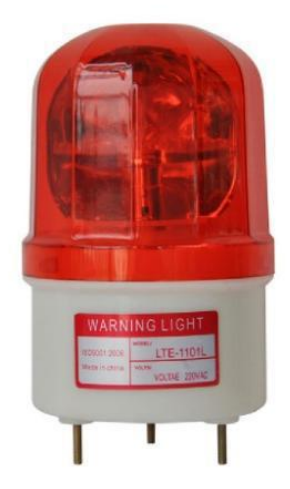

Gambar 2.8 Lampu Rotary *(Belajar Elektronika, 2015)*

#### **BAB III**

### **METODE PELAKSANAAN**

Metode pelaksanaan ini dibuat untuk mempermudah penulis dalam menyelesaikan proses pembuatan proyek akhir. Adapun tahap-tahap metode penelitian yang dilakukan seperti di bawah ini :

#### **3.1.** *Flow Chart* **Perancangan dan Pembuatan Alat**

Metode yang digunakan untuk melaksanakan kegiatan ini, didasarkan *flow chart* berikut :

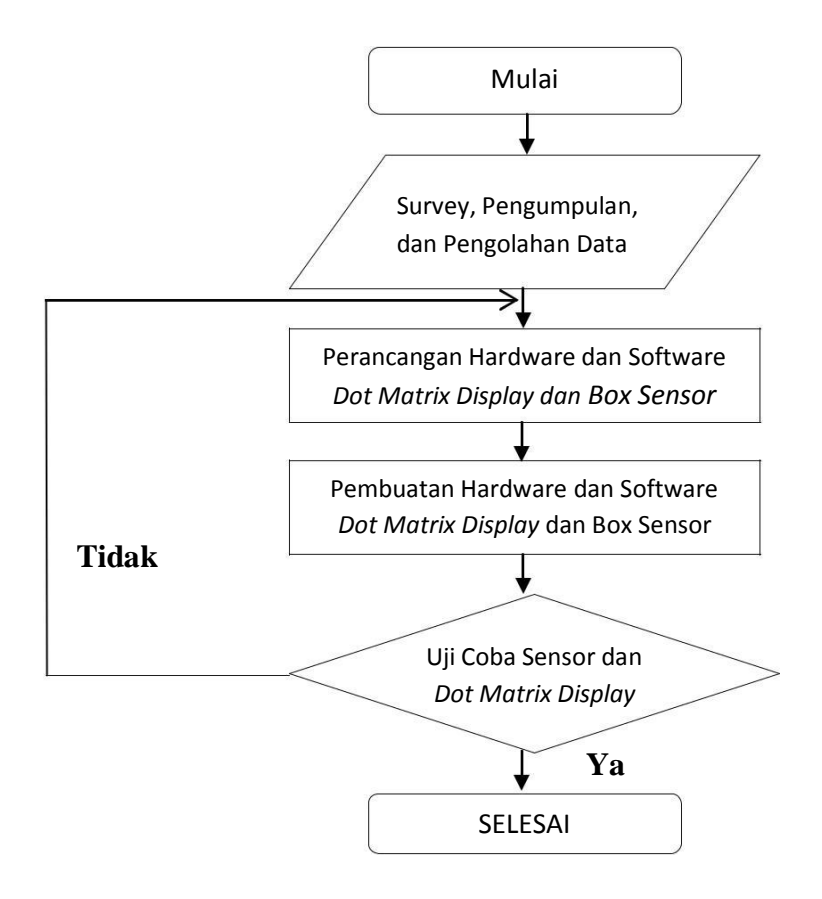

Gambar 3.1 *Flow Chart* Metode Pelaksanaan

#### **3.1.1. Survey, Pengumpulan, dan Pengolahan Data**

Data-data yang diperlukan penulis dalam menyelesaikan proyek akhir ini terdiri dari data primer (langsung) dan data sekunder (tidak langsung). Maksud dari data primer adalah data yang didapatkan langsung dari hasil konsultasi dengan para dosen, sedangkan data sekunder adalah data yang didapatkan secara tidak langsung atau didapat dari internet, buku-buku, dan lain-lain. Survey dilakukan dengan menghubungi Bapak Stamet dari Stasiun Meteorologi Kelas I Depati Amir Pangkalpinang. Selanjutnya pengumpulan data dari buku-buku serta sumber resmi dari internet. Data yang telah dikumpul kemudian diolah dan dipilih sesuai yang dibutuhkan.

## **3.1.2. Perancangan Hardware dan Software** *Dot Matrix Display* **dan Box Sensor**

Sebelum masuk ke proses pembuatan *hardware* dan *software*, penulis harus merancang bentuk dan ukuran running text dan box sensor serta rangkaianrangkaian yang akan digunakan. Perancangan ukuran *running text* yang kami gunakan berukuran panjang 1000 mm dan tinggi 360 mm. perancangan ukuran box sensor yang memiliki ukuran panjang 100 mm, lebar 100 mm dan tinggi 100 mm.

Perancangan *hardware* dilakukan dengan mengikuti langkah-langkah berikut ini :

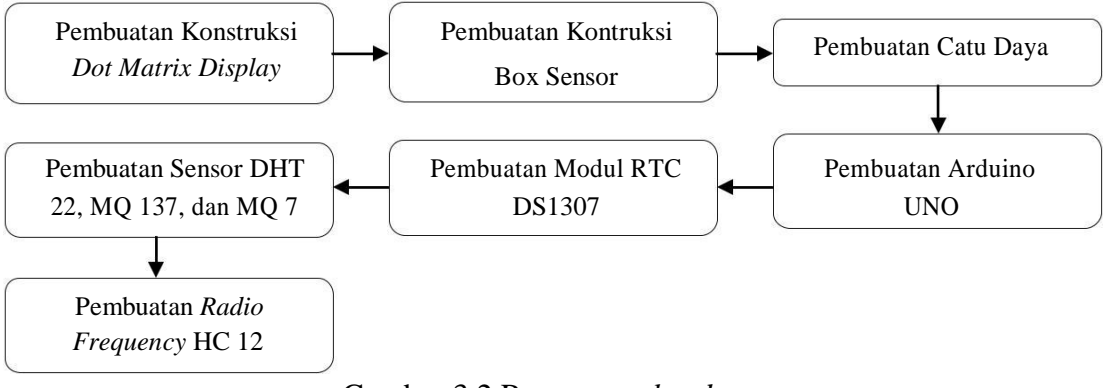

Gambar 3.2 Rancangan *hardware*

Berdasarkan rancangan *hardware* yang ditunjukkan pada gambar 3.2 dimulai dengan merakit 6 buah Dot Matrix ditambah dengan frame, lalu pembuatan 2 box sensor , pemasangan lampu diatas dotmatrix dan penutup cover Bagian belakang dot matrix.

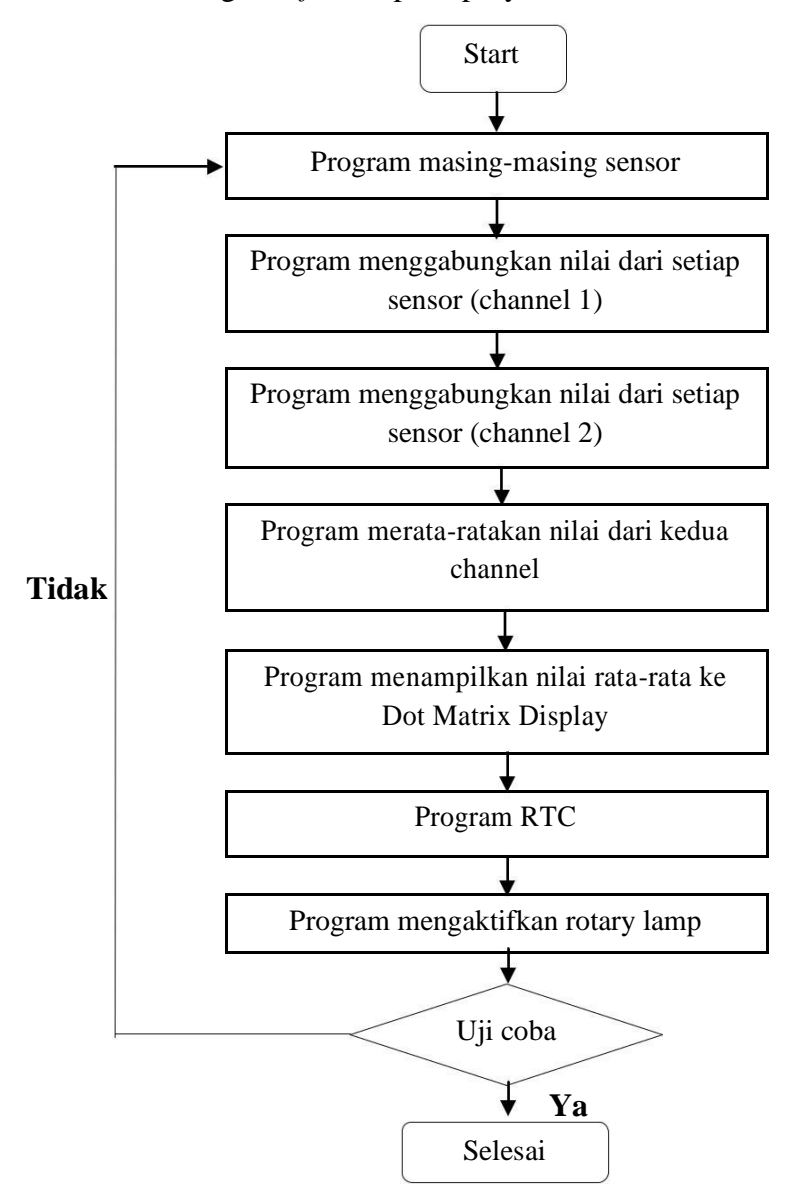

Perancangan *software* pada proyek akhir ini didasarkan *flow chart* berikut:

Gambar 3.3 Rancangan *Software*

Berdasarkan rancangan gambar 3.3 *software* di atas, referensi dibutuhkan karena sebelum membuat program data sheet dan library setiap sensor diperlukan untuk mencoba sensor pada Arduino. Setelah didapatkan program dilakukan uji coba masing masing sensor untuk mendapatkan nilai setiap sensor.ketika sudah didapatkan program masing-masing sensor buatlah program gabungan setiap sensor menjadi satu program lalu tambahkan program komunikasi *transmitter (channel 1)*. dan buat kembali program gabungan setiap sensor dan program komunikasi *transmitter (channel 2)*. Kemudian membuat program *receiver* (master) yang berungsi untuk menerima data data sensor yang dikirim oleh *channel 1* dan *channel 2* lalu dirata-ratakan nilai dari kedua *channel*, lalu buatlah program menampilkan nilai rata-rata yang telah didapatkan dari program *receiver*. Program RTC berfungsi untuk menampilkan tanggal dan waktu. Setelah semua program selesai, lakukan uji coba apakah data yang dikirim telah masuk dan tampil jika tidak lakukan pengecekan kembali pada program dan apabila berhasil maka lakukan analisa pada data dan tampilan.

# **3.1.3. Pembuatan Hardware dan Software Dot Matrix Display dan Box Sensor**

Setelah melakukan perancangan *hardware* dan *software,* hal yang dilakukan selanjutnya yaitu pembuatan *hardware* dan *software* sesuai dengan yang sudah dirancang sebelumnya. Pembuatan dilakukan dengan mengikuti ukuran serta bahan yang telah dirancang. Pembuatan *hardware* dimulai dengan pembuatan *Dot Matrix Display* dan kemudian pembuatan box sensor. Pembuatan *software* dimulai dengan pembuatan program untuk masing-masing sensor, program pengiriman data sensor, program merata-ratakan nilai dari masingmasing sensor, hingga program menampilkan nilai ke *Dot Matrix Display.*

#### **3.1.6. Uji Coba**

Setelah melakukan pembuatan *hardware* dan *software*, hal yang terakhir dilakukan adalah melakukan uji coba. Tahap ini dilakukan untuk mengetahui berhasil atau tidaknya proses pembuatan proyek akhir dengan cara mengetes proyek akhir sesuai dengan syarat-syarat yang telah ditentukan. Uji coba yang dilakukan antara lain :

- 1. Uji coba catu daya, Arduino UNO, RTC DS1307.
- 2. Uji coba sensor suhu dan kelembapan dengan membandingkan terhadap alat ukur termometer dan hygrometer.
- 3. Uji coba sensor gas  $CO<sub>2</sub>$  dan  $CO$  dengan media pengetesan berupa asap/gas.
- 4. Uji coba *radio frequency* HC 12.
- 5. Uji coba keseluruhan.

#### **3.1.7. Analisa Data**

Setelah melakukan semua proses diatas, proses selanjutnya adalah melakukan analisa terhadap data-data yang telah didapat. Hal ini dilakukan untuk mendapatkan hasil optimal dalam pembuatan tugas akhir.

### **BAB IV PEMBAHASAN**

#### **4.1. Deskripsi Alat**

Papan *display* informasi *Running Text* merupakan sebuah media yang disusun menggunakan gabungan dari beberapa modul *LED Dot Matrix* jenis P10 yang digunakan untuk menampilkan informasi kualitas udara. Papan informasi yang dibuat dilengkapi dengan sensor MQ-135 untuk mendeteksi gas CO2, sensor MQ-7 untuk mendeteksi gas CO, dan sensor DHT untuk mendeteksi suhu maupun kelembapan. Masing-masing sensor tersebut berjumlah 2 buah sensor yang diletakkann terpisah. Alat ini menggunakan Arduino Uno sebagai pengontrol program dan menggunakan modul *radio frequency* HC-12 sebagai media komunikasi antara Arduino Uno sensor dengan Arduino Uno master. Selain menampilkan informasi kualitas udara, alat ini juga menampilkan keterangan tanggal dan waktu yang dapat memperbarui secara otomatis. Alat ini juga memiliki lampu indikator berupa rotary lamp yang akan menyala apabila kondisi udara buruk.

#### **4.1.1 Diagram Blok**

Diagram blok dari *Running Text* Penampil Kondisi Udara di Perkotaan ditunjukkan pada gambar 4.1 berikut.

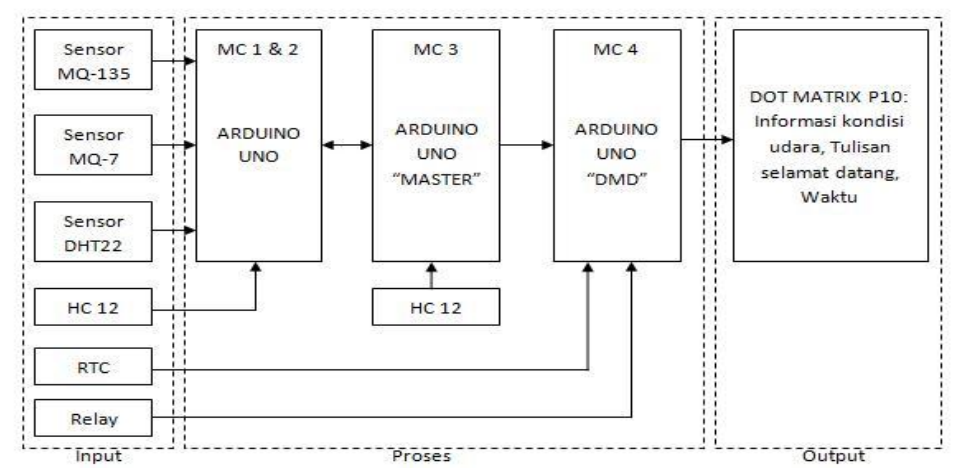

Gambar 4.1 Diagram Blok *Running Text* Penampil Kondisi Udara di Perkotaan

Keterangan gambar :

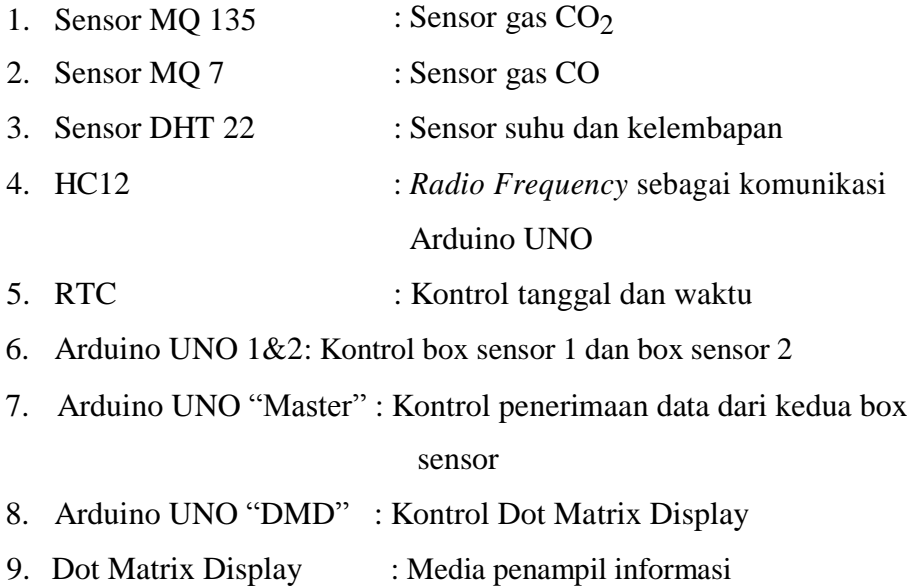

Berdasarkan diagram blok yang ditunjukkan pada gambar 4.1, masingmasing box sensor sudah terdapat Arduino Uno sebagai kontrol untuk menyimpan data yang dihasilkan oleh sensor. Data yang telah didapat dari box sensor 1 dan box sensor 2 kemudian dikirim menuju Arduino Uno master menggunakan *radio frequency* HC12. Data tersebut kemudian dirata-ratakan di Arduino Uno master. Nilai yang sudah dirata-ratakan tersebut (rata-rata CO, rata-rata CO<sub>2</sub>, rata-rata suhu, dan rata-rata kelembapan) kemudian dikirim ke Arduino Uno DMD untuk ditampilkan. RTC berfungsi untuk memberi informasi berupa waktu yang akan ditampilkan pada papan display informasi *LED Dot Matrix* dan relay berfungsi untuk mengaktifkan rotary lamp apabila kondisi udara dinyatakan kurang baik. Jarak antara papan display informasi *LED Dot Matrix* dengan masing-masing box sensor tidak lebih dari 35 meter.

# **4.2** *Hardware* **Mekanik Running Text Penampil Kondisi Udara di Perkotaan**

#### **4.2.1 Perancangan** *Hardware* **Mekanik**

Perancangan *hardware running text* terdiri dari perancangan *Dot Matrix Display* dengan tipe p10, frame box dan box sensor yang berjumlah 2 buah.

#### **A. Perancangan Pembuatan Konstruksi** *Dot Matrix Display*

Konstruksi *running text* terdiri dari 6 buah *Dot Matrix* dengan tipe p10 dan frame box yang memiliki ketebalan 2 cm. Pembuatan gambar desain dilakukan melalui PC/Komputer menggunakan software Autodesk Inventor. Pada perancangan ini kami telah mempertimbangkan untuk memilih *Dot Matrix* tipe p10 karena tipe tersebut cocok digunakan untuk *outdoor* karena pada LED terdapat pengaman di atas masing-masing LED. *Dot Matrix* tipe p10 memiliki ukuran panjang 32cm dan lebar 16cm lalu 6 buah *Dot Matrix* itu disusun menjadi ukuran panjang 100cm dan 36cm yang sudah dipasangkan frame box disetiap sisinya. Rancangan pembuatan *running text* ditunjukan pada gambar 4.2 di bawah ini.

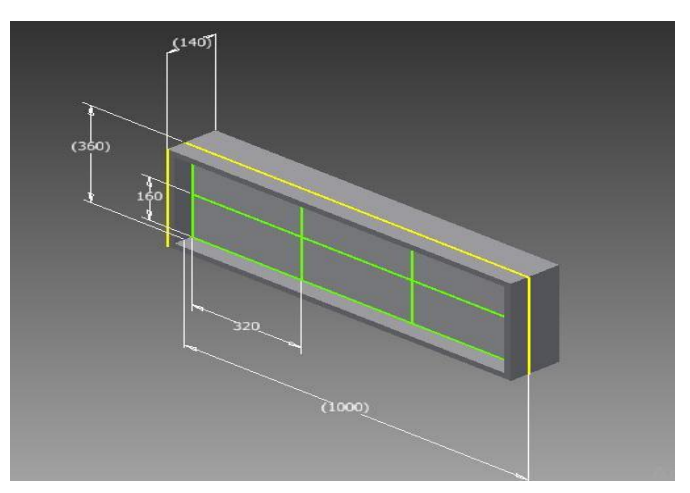

Gambar 4.2 Rancangan *running text*

#### **B. Perancangan Pembuatan Kontruksi Box Sensor**

Box sensor yang akan dibuat berjumlah 2 box dengan ukuran panjang sisi 10 cm. Pembuatan gambar desain dilakukan melalui PC/Komputer menggunakan software Autodesk Inventor. Box sensor ini terbuat dari bahan acrilic, bagian depan box sensor mempunyai 3 lubang untuk meletakkan sensor. Rancangan pembuatan box sensor ditunjukan pada gambar 4.3 di bawah ini.
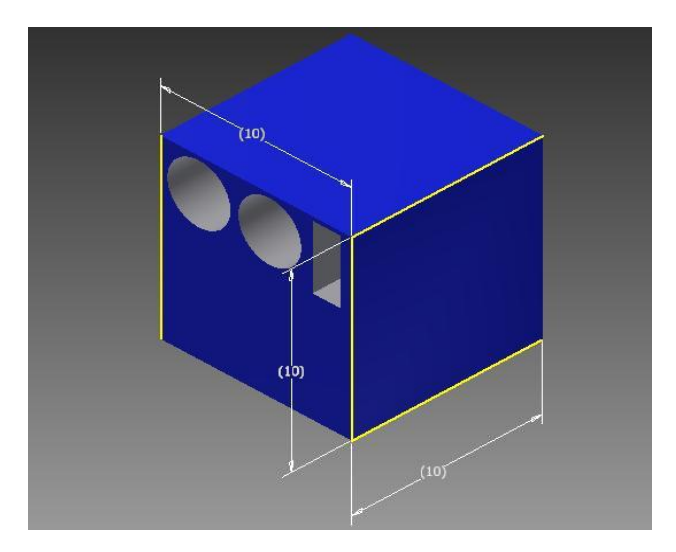

Gambar 4.3 Rancangan box sensor

### **4.2.2 Pembuatan** *Hardwar***e Mekanik**

Pembuatan *hardware* mekanik untuk *Dot Matrix Display* dan box sensor dilakukan sesuai dengan rancangan yang telah dibuat sebelumnya. Pembuatan dilakukan dengan beberapa tahap yaitu pada *DOT Matrix Display* tahapan yang dilakukan yaitu penentuan bahan frame, pembuatan frame, dan pembuatan *cover* belakang *DOT Matrix Display.* Sedangkan tahapan yang dilakukan untuk pembuatan box sensor yaitu penentuan bahan, pembuatan box sensor, dan pewarnaan box sensor.

# **A.** *DOT Matrix Display*

Pembuatan *DOT Matrix Display* dilakukan dengan pemilihan bahan *frame* dan *cover* yang akan digunakan. Pertimbangan-pertimbangan yang perlu diperhatikan yaitu bahan tersebut mudah harus didapat, harga terjangkau, tahan terhadap air karena *DOT Matrix Display* ini akan diletakkan pada lokasi *outdoor,* serta memiliki perawatan yang mudah agar tidak perlu perawatan berkala secara terus menerus. Berdasarkan pertimbangan tersebut kami memutuskan menggunakan bahan alumunium untuk *frame* maupun *cover* belakang *DOT Matrix Display* karena sudah sesuai dengan kriteria yang telah disebutkan.

Selanjutnya pembuatan *frame* untuk penutup bagian samping, atas, dan bawah *DOT Matrix Display.* Pada *frame* yang telah dibuat terdapat empat buah plat yang telah dibentuk sedemikian rupa guna memperkuat frame dan sebagai penghubung antar *DOT Matrix Display.* Gambar 4.4 merupakan gambar *frame* yang telah diletakkan *DOT Matrix Display* tampak belakang dan gambar 4.5 merupakan gambar *frame* yang telah diletakkan *DOT Matrix Display* tampak depan*.*

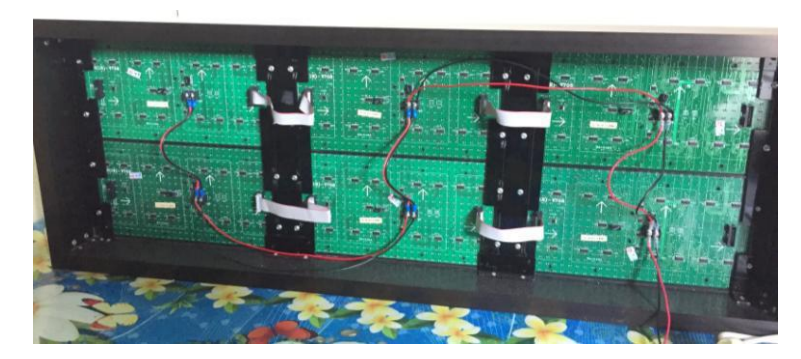

Gambar 4.4 *Frame DOT Matrix Display* Tampak Belakang

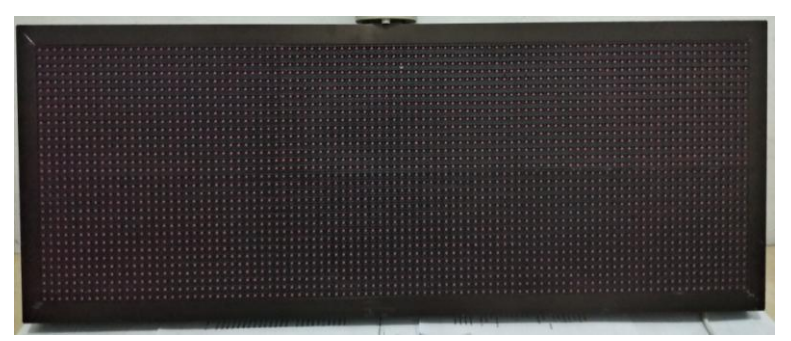

Gambar 4.5 *Frame DOT Matrix Display* Tampak Depan

Selanjutnya yaitu pembuatan *cover* belakang *DOT Matrix Display*. Bahan *cover* berupa alumunium diletakkan di bagian belakang untuk menutupi *DOT Matrix Display* serta komponen-komponen yang diletakkan di belakang *DOT Matrix Display* tersebut seperti *Power Supply* dan komponen lainnya. *Cover*  kemudian dicat agar terlihat lebih bagus dan ditempel *sticker* yang telah dibuat sebelumnya. Gambar 4.6 merupakan gambar *frame DOT Matrix Display.*

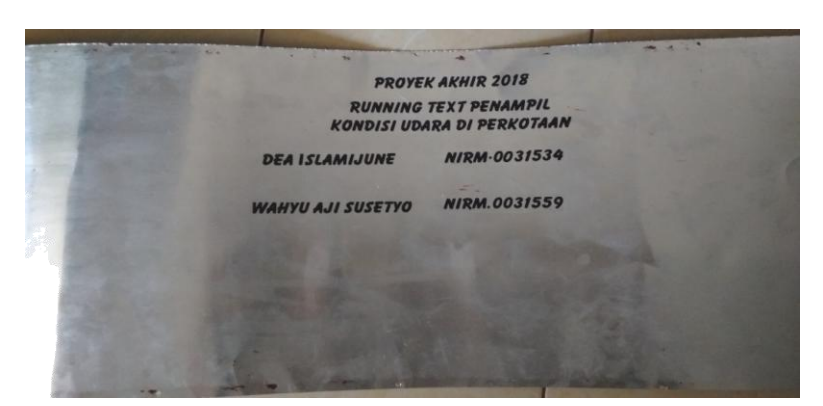

Gambar 4.6 *Cover DOT Matrix Display*

# **B. Box Sensor**

Pembuatan box sensor dimulai dengan pemilihan bahan untuk box sensor. Bahan yang kami gunakan untuk box sensor yaitu bahan acrilic karena kami menemukan toko konstruksi yang dapat membentuk bahan acrilic dengan mesin. Bahan acrilic dibentuk sesuai dengan rancangan yang telah dibuat sebelumnya kemudian dicat dengan warna yang diinginkan. Gambar 4.7 merupakan gambar box sensor yang telah dibuat.

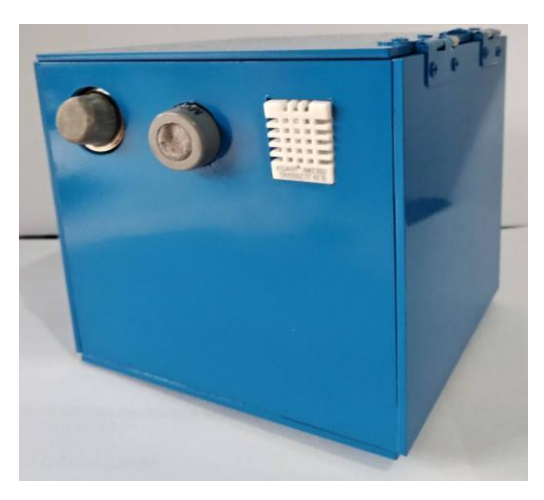

Gambar 4.7 Hasil pembuatan box sensor

# **4.3** *Hardware* **Elektrik Running Text Penampil Kondisi Udara di Perkotaan**

### **4.3.1 Catu Daya**

# **A. Perancangan Catu Daya**

Pada proyek akhir ini, diperlukan sebuah catu daya sebagai sumber dari *Dot Matrix Display* dan Arduino Uno. Pada proyek akhir ini dibutuhkan catu daya dengan tegangan keluaran +5V oleh karena itu kami menggunakan *power supply switching* dengan tegangan masukan sebesar 200-240VAC dan arus sebesar 2,5A yang didapatkan dengan cara membeli. Gambar 4.8 menunjukkan gambar skematik *power supply switching.*

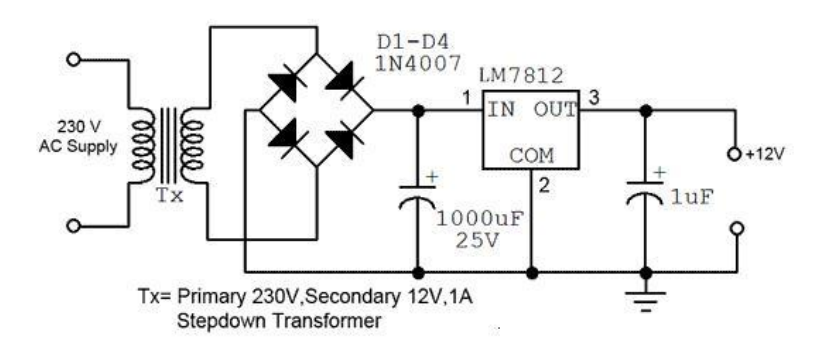

Gambar 4.8 Skematik *Power Supply Switching* (Eko Rudiawan, 2016)

# **B. Pembuatan Catu Daya**

Untuk pembuatan catu daya diputuskan dengan membeli catu daya dengan tegangan keluaran dari *power supply switching* ini sebesar +5VDC dengan arus 40A. Gambar 4.9 menunjukan gambar power supply switching yang digunakan dalam proyek akhir.

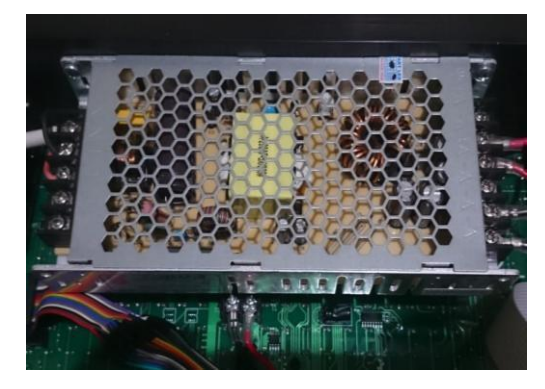

Gambar 4.9 *Power Supply Switching* yang digunakan sebagai catu daya

# **C. Pengujian Catu Daya**

Pada saat uji coba rangkaian catu daya, dilakukan pengujian mengenai tegangan maupun arus yang dikeluarkan. Gambar 4.10 menunjukkan blok pengujian *power supply switching.*

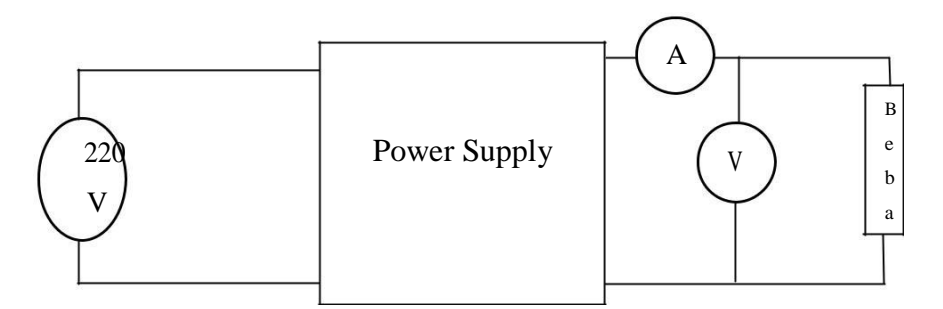

Gambar 4.10 Rangkaian Pengujian Power Supply

Dari hasil pengujian yang telah dilakukan didapatkan hasil yang tertera pada tabel. Tabel 4.1 merupakan hasil pengujian catu daya.

| Tegangan | Arus     | Keterangan    |
|----------|----------|---------------|
|          | 0.0212 A | Per LED       |
| 5 V      | 3.63A    | Arus per blok |
|          | 6.94 A   | Arus 6 blok   |

Tabel 4.1 Hasil Pengujian Catu Daya

#### **4.3.2 Arduino UNO**

Pada proyek akhir ini kami menggunakan Arduino UNO sebagai kontrol sistem proyek akhir. Kami memilih Arduino UNO karena Arduino jenis ini kompatibel dengan pustaka DMD dan lebih stabil dibandingkan pustaka DMD2 yang digunakan pada *Dot Matrix* P10.

### **A. Perancangan Arduino UNO**

Arduino UNO adalah mikrokontroler yang digunakan sebagai otak dari sistem pada proyek akhir. Arduino UNO memiliki 13 digital dan 6 pin analog. Skematik dari Arduino UNO dapat dilihat pada lampiran.

# **B. Pembuatan Arduino UNO**

Pembuatan Arduino UNO diputuskan dengan membeli modul Arduino UNO yang telah jadi dan mudah didapat dipasaran karena kami membutuhkan empat buah Arduino UNO sebagai sistem kontrol proyek akhir ini. Gambar 4.11 merupakan gambar Arduino UNO.

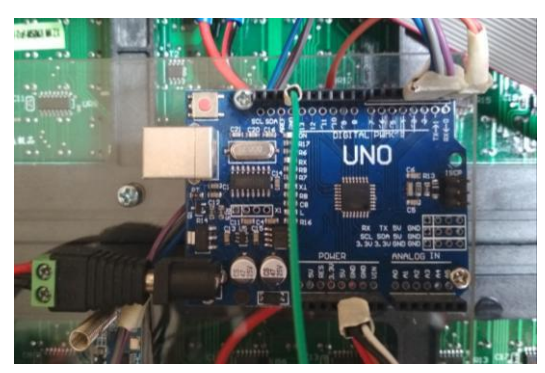

Gambar 4.11 Arduino UNO

# **C. Pengujian Arduino UNO**

Proses pengujian Arduino UNO yaitu dengan cara mengecek Arduino UNO pada PC/Komputer menggunakan *software* Arduino IDE 1.8.4. Pengujian yang dilakukan antara lain pengujian PORT Arduino UNO pada COM yang ada pada *device manager* di PC/Komputer.

Berikut adalah *list* program pada pengujian Arduino UNO. Hasil dari pengujian Arduino UNO dapat dilihat pada gambar 4.12 berikut.

```
void setup() {
  Serial.begin(9600);
  Serial.println("PA 2018 TES ARDUINO UNO");
}
void loop() {};
```
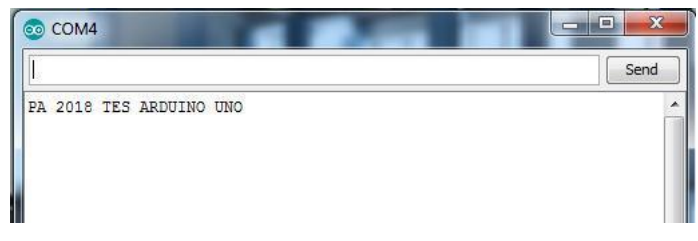

Gambar 4.12 Pengujian Arduino UNO

Selain itu pengujian Arduino UNO juga dilakukan dengan mengecek pin-pin pada Arduino UNO menggunakan LED. Gambar 4.13 menunjukkan blok pengujian Arduino UNO.

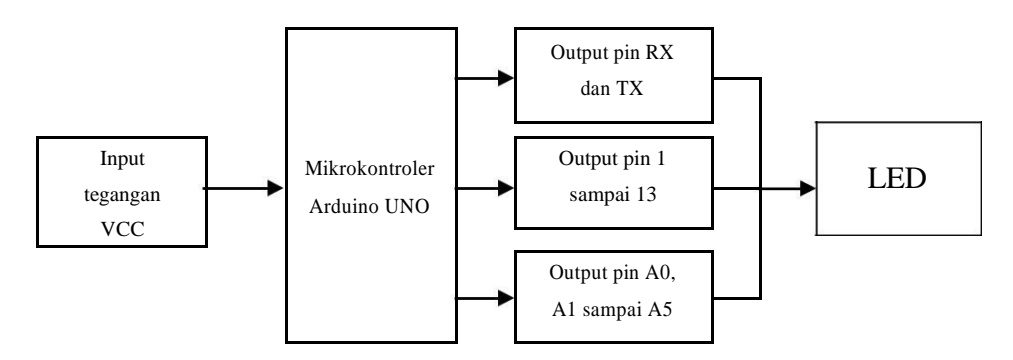

Gambar 4.13 Blok Pengujian Arduino UNO

Tabel hasil pengujian pin-pin pada Arduino UNO ditunjukkan pada tabel 4.2 di bawah ini.

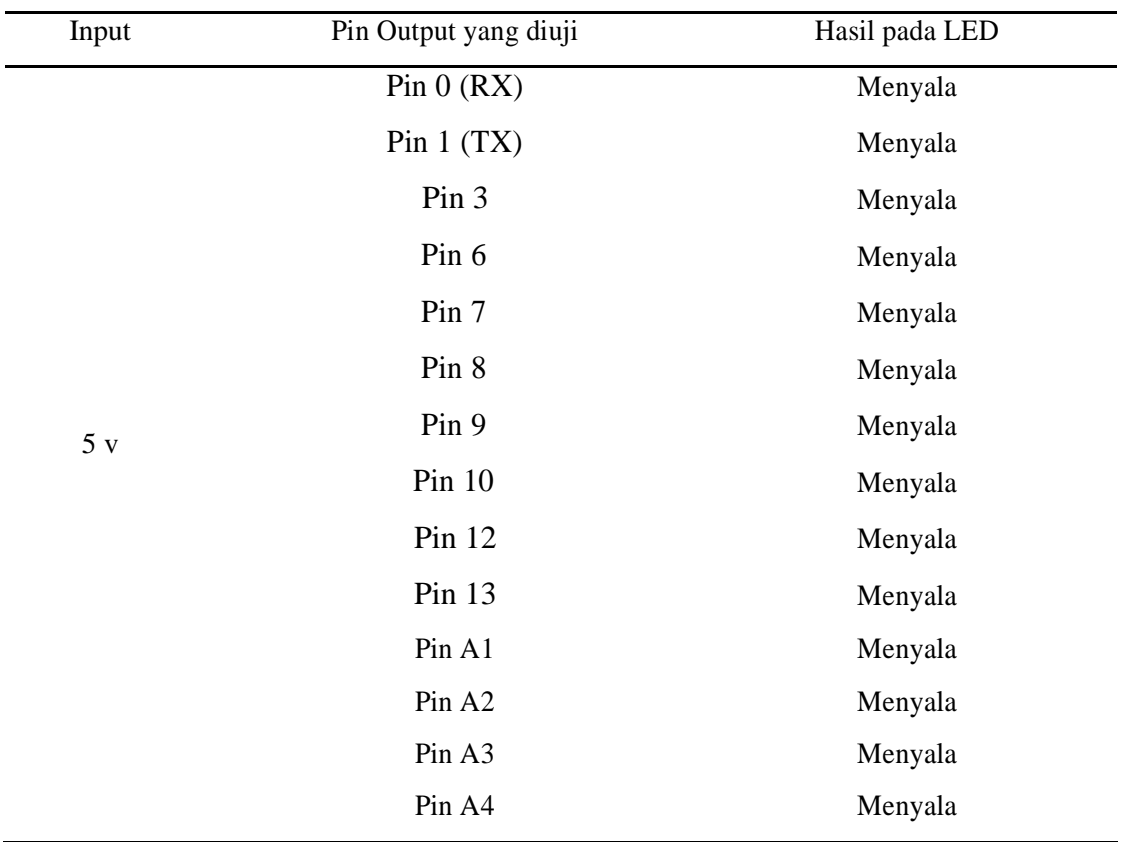

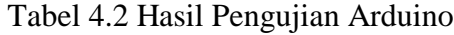

Dari hasil pengujian yang dilakukan dapat dianalisa bahwa Arduino UNO yang digunakan sebagai Mikrokontroler pada Proyek Akhir dapat berfungsi dengan baik dan sesuai dengan program yang telah dibuat.

# **4.3.3 Modul RTC DS1307**

Modul RTC *(Real Time Clock)* digunakan sebagai sumber data pewaktu. Data tersebut dikirim ke Arduino UNO menggunakan komunikasi I2C *(Inter Integrated Circuit)* untuk diolah agar data pewaktu tersebut dapat ditampilkan pada *dot matrix*.

#### **A. Perancangan Modul RTC DS1307**

Pada proyek akhir ini modul RTC yang digunakan adalah modul RTC DS1307. Modul RTC digunakan sebagai sumber pewaktu. Sumber pewaktu tersebut dapat secara langsung terkoneksi ke Laptop/PC atau diatur secara manual. Gambar 4.14 merupakan rangkaian skematik modul RTC DS1307.

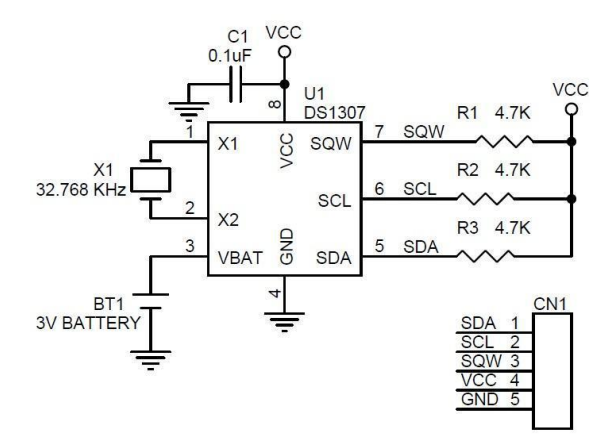

Gambar 4.14 Rangkaian Skematik RTC DS1307 (Eko Rudiawan, 2016)

#### **B. Pembuatan Modul RTC DS1307**

Pembuatan Modul RTC DS1307 diputuskan dengan membeli modul yang telah jadi dan yang mudah didapatkan di pasaran. Hal ini dikarenakan modul yang dijual secara umum dapat langsung digunakan tanpa harus membuat modul RTC tersebut, hal ini tentu dapat meminimalisir waktu dalam proses pengerjaan proyek akhir. Gambar 4.15 menunjukkan modul RTC DS1307.

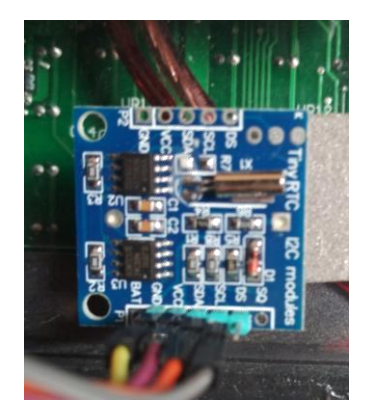

Gambar 4.15 Modul RTC DS1307

Konfigurasi pin modul RTC DS1307 dengan Arduino UNO dapat dilihat pada tabel 4.3 berikut.

| No.                         | Pin RTC DS1307 | <b>Pin Arduino UNO</b> |
|-----------------------------|----------------|------------------------|
|                             | <b>VCC</b>     | 5V                     |
| $\mathcal{D}_{\mathcal{A}}$ | <b>GND</b>     | <b>GND</b>             |
| 3                           | <b>SDA</b>     | A4                     |
|                             | <b>SCL</b>     | A5                     |
|                             |                |                        |

Tabel 4.3 Konfigurasi pin RTC DS1307 dengan Arduino UNO

# **C. Pengujian Modul RTC DS1307**

Pengujian modul RTC DS1307 dilakukan dengan membuat program menampilkan waktu secara *real time* pada serial monitor menggunakan *software* Arduino IDE. Blok pengujian modul RTC DS1307 ditunjukkan pada gambar 4.16 berikut.

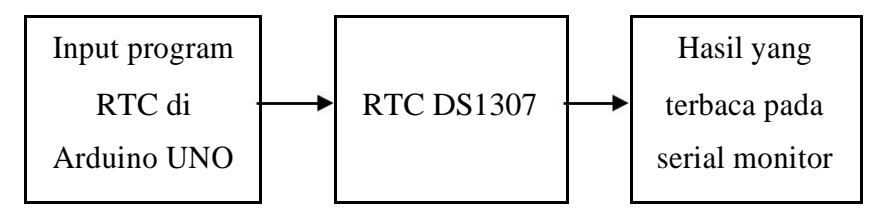

Gambar 4.16 Blok Pengujian RTC DS1307

Berikut adalah *list* program Arduino untuk pengujian modul RTC DS1307.

```
#include <Wire.h>
#include "RTClib.h"
RTC DS1307 rtc;
void setup () {
 Serial.begin(9600);
 rtc.begin();
  rtc.adjust(DateTime(F(__DATE__), F(__TIME__)));
}
void loop () {
   DateTime now = rtc.now();
   Serial.print(now.day(), DEC);
   Serial.print('/');
    Serial.print(now.month(), DEC);
    Serial.print('/');
    Serial.print(now.year(), DEC);
    Serial.print(" ");
    Serial.print(now.hour(), DEC);
    Serial.print(':');
    Serial.print(now.minute(), DEC);
    Serial.print(':');
    Serial.print(now.second(), DEC);
    Serial.println();
    Delay 1000;
}
```
Tabel 4.4 menunjukan hasil pengujian modul RTC DS1307 berdasarkan *list* program diatas.

| Waktu yang ditampilkan di Serial | Waktu sebenarnya (dilihat di |  |  |
|----------------------------------|------------------------------|--|--|
| <b>Monitor</b>                   | Laptop)                      |  |  |
| 6/8/2018 22:20:14                | 6/8/2018 22:20:14            |  |  |
| $6/8/2018$ 22:20:15              | $6/8/2018$ 22:20:15          |  |  |
| $6/8/2018$ 22:20:16              | 6/8/2018 22:20:16            |  |  |
| 6/8/2018 22:20:17                | 6/8/2018 22:20:17            |  |  |

Tabel 4.4 Pengujian modul RTC DS1307

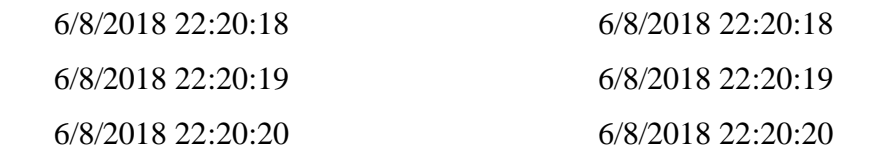

#### **4.3.4 Sensor DHT 22**

Sensor DHT 22 merupakan sensor untuk mengukur suhu dan kelembapan secara sekaligus. Sensor DHT 22 memiliki tingkat keakuratan yang lebih tinggi dibandingkan sensor DHT 11 oleh karena itu kami memilih menggunakan sensor DHT 22.

#### **A. Perancangan Sensor DHT 22**

Pada proyek akhir ini, perancangan sensor DHT 22 dilakukan untuk mengetahui gambaran mengenai cara pemakaian sensor DHT 22. Gambar 4.17 menunjukkan rangkaian skematik DHT 22.

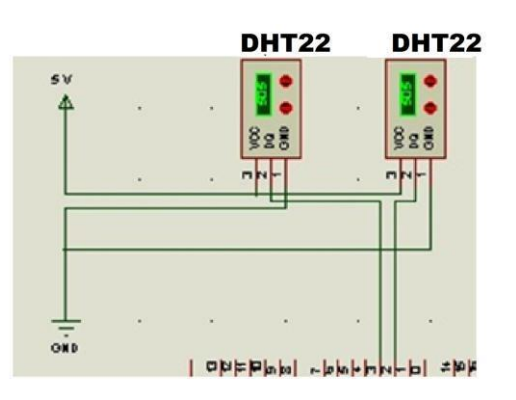

Gambar 4.17 Rangkaian Skematik DHT22

#### **B. Pembuatan Sensor DHT 22**

Pembuatan sensor DHT 22 diputuskan dengan membeli modul sensor yang telah jadi dan yang mudah didapatkan di pasaran. Hal ini dikarenakan modul yang dijual secara umum dapat langsung digunakan tanpa harus membuat modul sensor tersebut, hal ini tentu dapat meminimalisir waktu dalam proses pengerjaan proyek akhir. Gambar 4.18 menunjukkan sensor DHT 22.

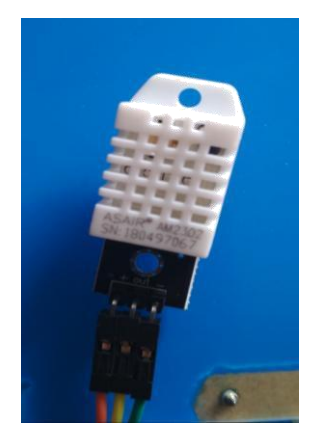

Gambar 4.18 Sensor DHT 22

# **C. Pengujian Sensor DHT 22**

Pengujian sensor DHT 22 dilakukan dengan melihat hasil keluaran sensor apakah sudah sesuai atau belum. Berikut ini merupakan blok pengujian DHT 22 yang ditunjukkan pada gambar 4.19 di bawah ini.

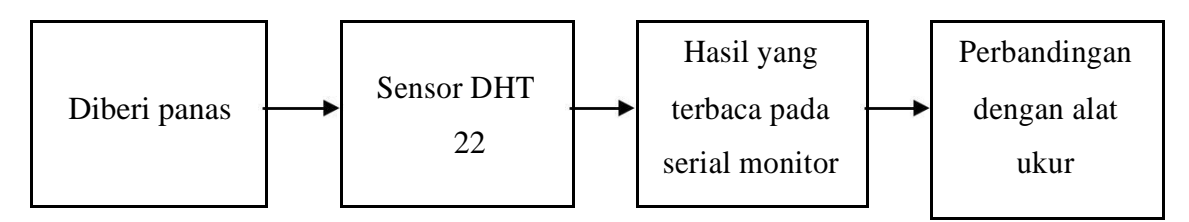

Gambar 4.19 Blok Pengujian DHT 22

Sensor DHT 22 berfungsi untuk mensensing objek suhu dan kelembapan. Untuk pengujian sensor suhu dan kelembapan kami meletakan box sensor dan alat ukur pada luar ruangan lalu kami membandingkan nilai output sensor dengan alat ukur termometer dan hygrometer. Data yang dihasilkan serta persentase error dapat dilihat pada tabel 4.5 dan 4.6 dibawah ini :

| Tabel 4.5 I croandingan Data Sund dan Afat OKul |                   |                   |                           |  |
|-------------------------------------------------|-------------------|-------------------|---------------------------|--|
| Waktu                                           | Nilai suhu        | Nilai suhu alat   | <b>Persentase Error</b> % |  |
|                                                 |                   | ukur              |                           |  |
| $12:40$ wib                                     | 35 $\mathrm{^0C}$ | 35.0 $^{\circ}$ C | $0\%$                     |  |

Tabel 4.5 Perbandingan Data Suhu dan Alat Ukur

| $13:02$ wib | $36^{\circ}$ C   | $35.9\text{ °C}$        | $0.2\%$ |
|-------------|------------------|-------------------------|---------|
| $17:10$ wib | $32\,^{\circ}$ C | $32.2\text{ }^{\circ}C$ | $0.6\%$ |
| $17:22$ wib | $33\,^{\circ}$ C | $32.9\text{ °C}$        | $0.3\%$ |
| $19:58$ wib | $30^{\circ}$ C   | $30.1 \, {}^{0}C$       | 0.3%    |

Tabel 4.6 Perbandingan Data Kelembapan dan Alat Ukur

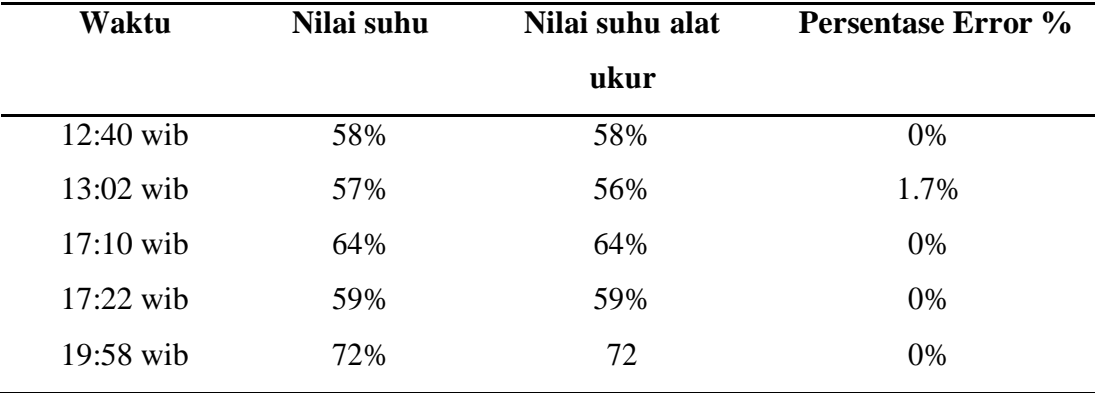

Dari tabel 4.5 di atas dapat dilihat bahwa rata-rata persentase error dari nilai suhu dengan alat ukur yaitu 0.28% dan pada tabel 4.6 persentase error dari nilai kelembapan yaitu 0.34%. Pada gambar dibawah ini merupakan dokumentasi perbandingan anatar nilai suhu dan kelembapan box sensor dengan alat ukur termohygrometer.

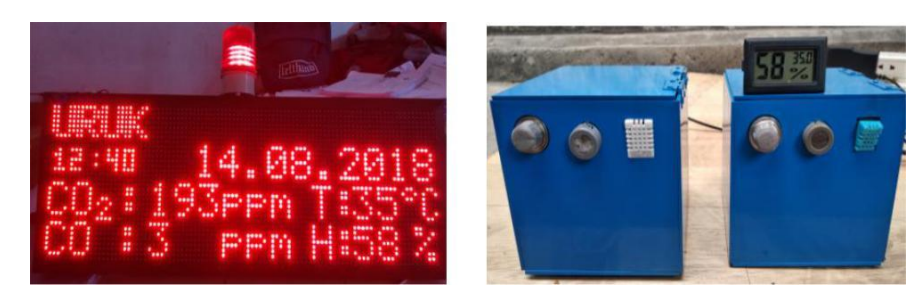

Gambar 4.20 Perbandingan box sensor dengan alat ukur pukul 12:40

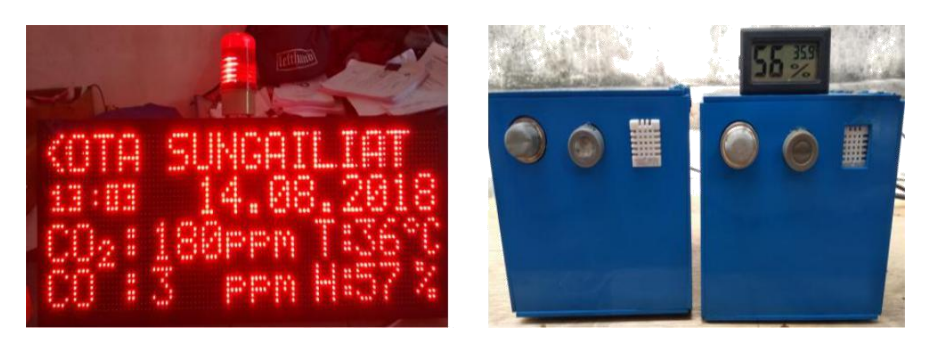

Gambar 4.21 Perbandingan box sensor dengan alat ukur pukul 13:02

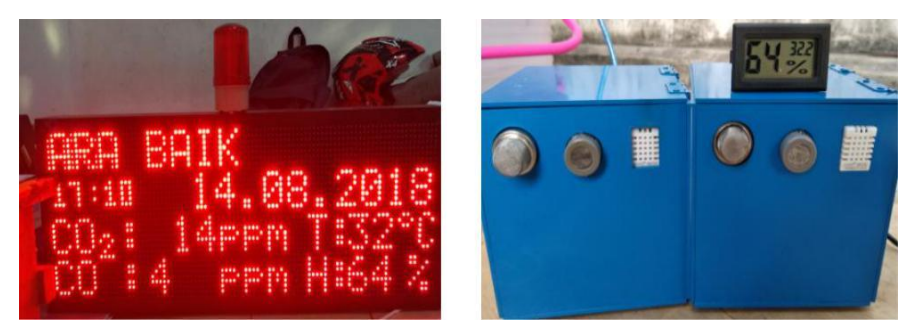

Gambar 4.22 Perbandingan box sensor dengan alat ukur pukul 17:10

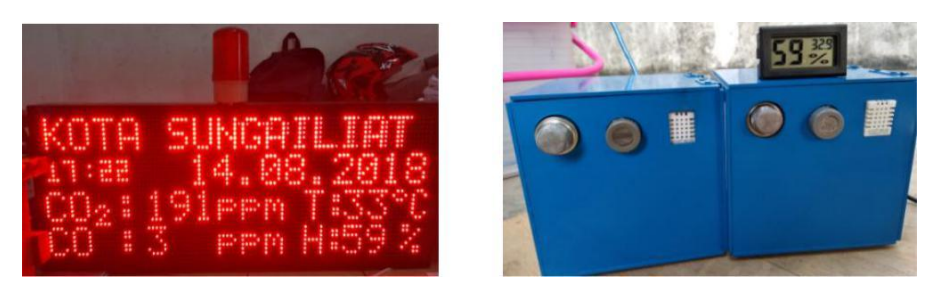

Gambar 4.23 Perbandingan box sensor dengan alat ukur pukul 17:22

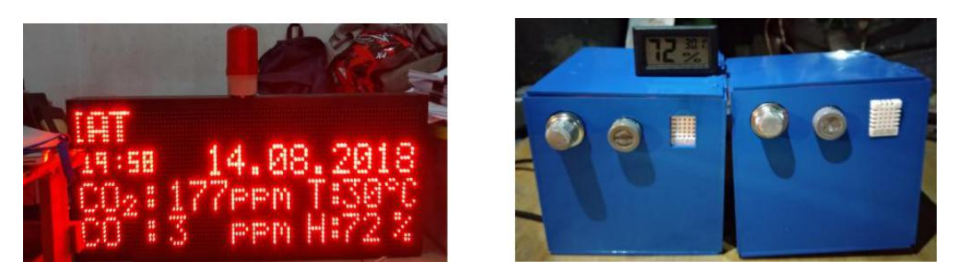

Gambar 4.24 Perbandingan box sensor dengan alat ukur pukul 19:58

# **4.3.5 Sensor MQ 135**

Sensor MQ 135 digunakan untuk mendeteksi gas karbon dioksida. Sensor gas ini prinsip kerjanya mendeteksi kualitas udara *(air quality)* yang berada di

dalam ruangan atau luar ruangan sehingga karakteristik sensor tersebut sebagai resistor akan berubah menjadi semikonduktor atau penghantar tegangan.

#### **A. Perancangan Sensor MQ 135**

Pada proyek akhir ini, perancangan sensor MQ 135 dilakukan untuk mengetahui gambaran mengenai cara pemakaian sensor MQ 135. Gambar 4.25 menunjukkan rangkaian skematik MQ 135.

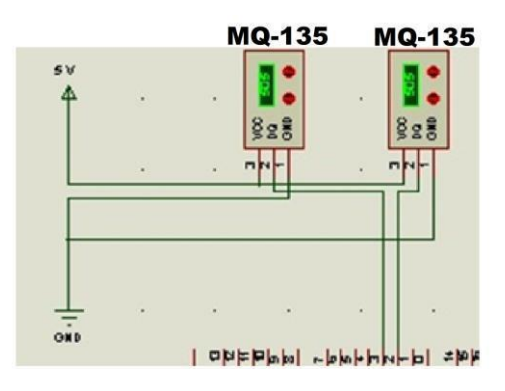

Gambar 4.25 Rangkaian Skematik MQ 135

# **B. Pembuatan Sensor MQ 135**

Pembuatan sensor MQ 135 diputuskan dengan membeli modul sensor yang telah jadi dan yang mudah didapatkan di pasaran. Hal ini dikarenakan modul yang dijual secara umum dapat langsung digunakan tanpa harus membuat modul sensor tersebut, hal ini tentu dapat meminimalisir waktu dalam proses pengerjaan proyek akhir. Gambar 4.26 menunjukkan gambar sensor MQ 135.

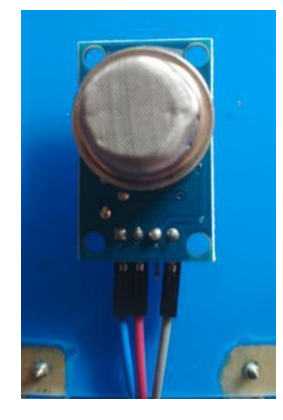

Gambar 4.26 Sensor MQ 135

# **C. Pengujian Sensor MQ 135**

Pengujian sensor MQ 135 dilakukan dengan melihat hasil keluaran sensor apakah sudah sesuai atau belum. Blok Pengujian sensor MQ 135 ditunjukkan pada gambar 4.27 di bawah ini.

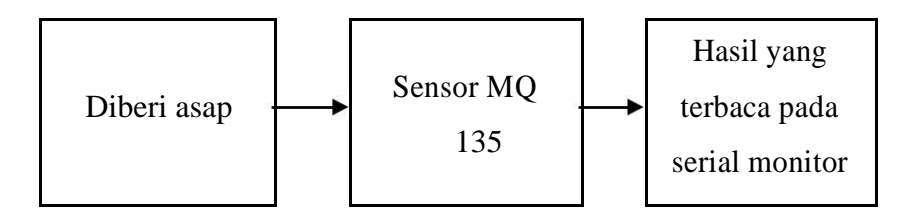

Gambar 4.27 Blok Pengujian MQ 135

Pengujian sensor CO<sub>2</sub> dilakukan dengan menggunakan media pengetesan untuk menguji kerja sensor. Data yang dihasilkan dapat dilihat pada tabel 4.7 dibawah ini.

Tabel 4.7 Data Sensor Gas CO<sub>2</sub>

| <b>Media Pengetesan</b>        | Nilai $CO2$    |  |  |
|--------------------------------|----------------|--|--|
| Tanpa asap                     | 350 PPM        |  |  |
| Asap Daun kering               | 479 PPM        |  |  |
| Asap kendaraan sepeda<br>motor | 429 PPM        |  |  |
| Asap Rokok                     | <b>586 PPM</b> |  |  |
| Gas korek api                  | 1149 PPM       |  |  |

Dari tabel 4.7 di atas dapat dilihat bahwa nilai CO<sub>2</sub> yang di hasilkan pada gas korek api memiliki nilai konsentrasi yang paling tinggi dibandingkan asap lainnya.

# **4.3.6 Sensor MQ 7**

Sensor MQ 7 digunakan untuk mendeteksi gas karbon monoksida. Sensor gas ini memiliki nilai pendektesian yang tinggi yaitu hingga 1000 ppm.

# **A. Perancangan Sensor MQ 7**

Pada proyek akhir ini, perancangan sensor MQ 7 dilakukan untuk mengetahui gambaran mengenai cara pemakaian sensor MQ 7. Gambar 4.28 menunjukkan rangkaian skematik MQ 7.

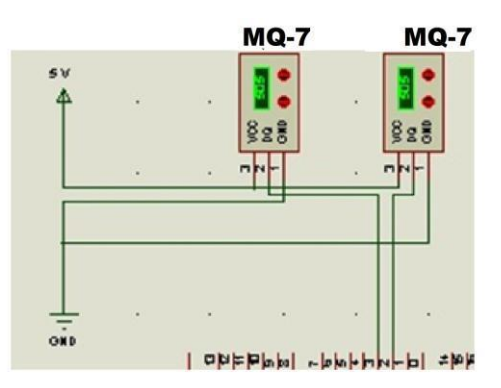

Gambar 4.28 Rangkaian Skematik MQ 7

# **B. Pembuatan Sensor MQ 7**

Pembuatan sensor MQ 7 diputuskan dengan membeli modul sensor yang telah jadi dan yang mudah didapatkan di pasaran. Hal ini dikarenakan modul yang dijual secara umum dapat langsung digunakan tanpa harus membuat modul sensor tersebut, hal ini tentu dapat meminimalisir waktu dalam proses pengerjaan proyek akhir. Gambar sensor MQ 7 ditunjukkan pada gambar 4.29 di bawah ini.

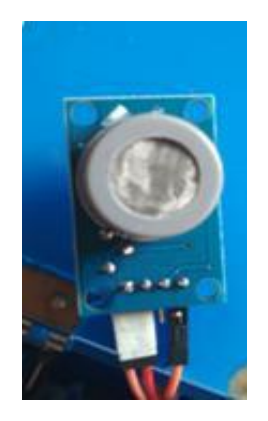

Gambar 4.29 Sensor MQ 7

# **C. Pengujian Sensor MQ 7**

Pengujian sensor CO dilakukan dengan menggunakan media pengetesan untuk menguji kerja sensor. Blok pengujian pada sensor MQ 7 ditunjukkan pada gambar 4.30 di bawah ini.

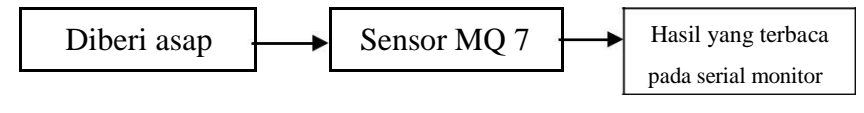

Gambar 4.30 Blok Pengujian MQ 7

Data yang dihasilkan dapat dilihat pada tabel 4.8 dibawah ini.

| <b>Media Pengetesan</b> | Nilai CO |
|-------------------------|----------|
| Tanpa asap              | 3 PPM    |
| Asap daun kering        | 4 PPM    |
| Asap kendaraan sepeda   | 5 PPM    |
| motor                   |          |
| Asap rokok              | 6 PPM    |
| Gas korek api           | 8 PPM    |

Tabel 4.8 Data Sensor Gas CO

Dari tabel 4.6 di atas dapat dilihat bahwa nilai CO yang di hasilkan pada gas korek api memiliki nilai konsentrasi yang paling tinggi dibandingkan asap lainnya.

#### **4.3.7** *Radio Frequency HC-12*

*Radio Frequency HC-12* digunakan sebagai media komunikasi dari Arduino UNO pada box sensor ke Arduino UNO master. Kami memilih *Radio Frequency HC-12* karena memiliki jangkauan yang lebih luas dibandingkan *module bluetooth.*

# **A. Perancangan** *Radio Frequency HC-12*

Pada proyek akhir ini, perancangan *Radio Frequency HC-12* dilakukan untuk mengetahui gambaran mengenai cara pemakaian *Radio Frequency HC-12*. Gambar 4.31 menunjukkan rangkaian *Radio Frequency HC-12*.

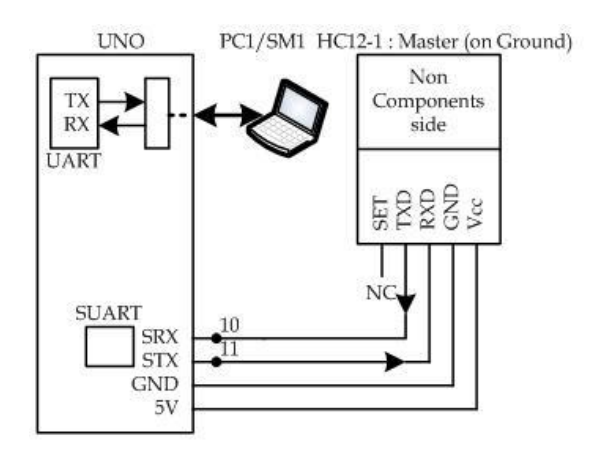

Gambar 4.31 Rangkaian *Radio Frequency HC-12*

# **B. Pembuatan** *Radio Frequency HC-12*

Pembuatan *Radio Frequency HC-12* diputuskan dengan membeli modul *radio frequency* yang telah jadi dan yang mudah didapatkan di pasaran. Hal ini dikarenakan modul yang dijual secara umum dapat langsung digunakan tanpa harus membuat modul tersebut, hal ini tentu dapat meminimalisir waktu dalam proses pengerjaan proyek akhir. Gambar *Radio Frequency HC-12* ditunjukkan pada gambar 4.32 di bawah ini.

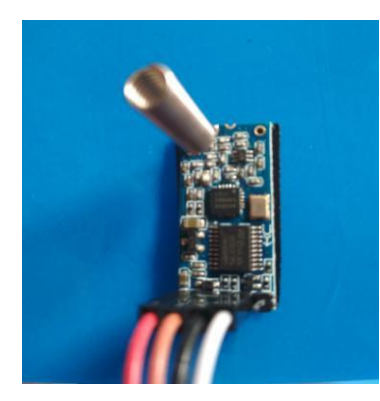

Gambar 4.32 *Radio Frequency HC-12*

# **C. Pengujian** *Radio Frequency HC-12*

Percobaan pengiriman data melaui *HC12* dilakukan dengan mengirimkan data berupa nilai sensor yang ditampilkan di serial monitor. Dari percobaan ini, dilihat keakuratan data yang dikirim dan yang diterima. Blok pengujian *Radio Frequency HC-12* dapat dilihat pada gambar 4.33 di bawah ini.

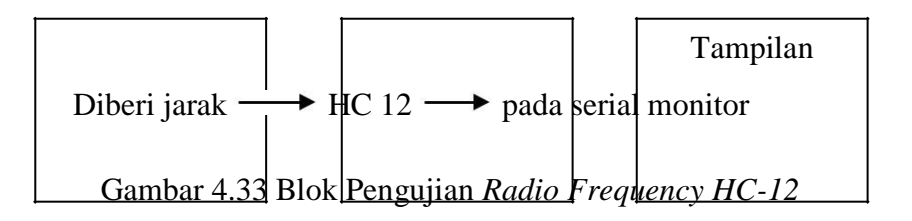

Dari percobaan pengiriman data didapat beberapa data pengiriman dan yang diterima. Tabel 4.9 menunjukkan tampilan pada serial monitor *Channel 1* dan *Channel 2.*

| <b>Informasi</b> | <b>Channel 1</b> | <b>Channel 2</b> |
|------------------|------------------|------------------|
| CO <sub>2</sub>  | 369              | 322              |
|                  |                  | 2                |
| Suhu             | 28.70            | 29               |
| Kelembapan       | 85.40            | 87               |

Tabel 4.9 Tampilan pada Serial Monitor *Channel 1* dan *Channel 2*

Gambar 4.34 dan 4.35 menunjukkan tampilan pada serial monitor *Channel 1* dan *Channel 2* seperti yang telah dipaparkan pada tabel sebelumnya*.*

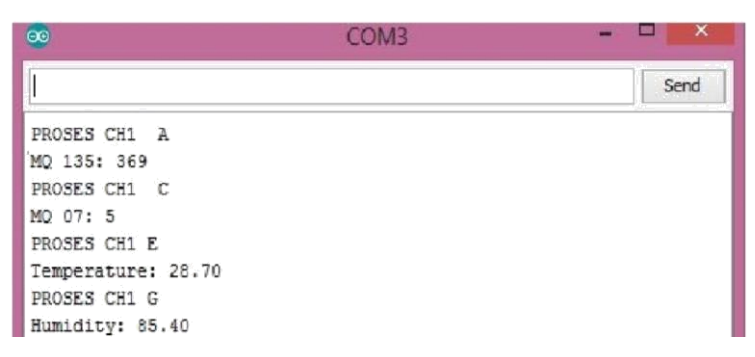

Gambar 4.34 Tampilan Serial Monitor *Channel 1*

|                          | COM6 | $\boldsymbol{\times}$ |
|--------------------------|------|-----------------------|
|                          |      | Send                  |
| PROSES CH <sub>2</sub> B |      |                       |
| MO 135: 322              |      |                       |
| PROSES CH2 D             |      |                       |
| MQ 07(2): 2              |      |                       |
| PROSES CH2 F             |      |                       |
| Temperature: 29.00       |      |                       |
| PROSES CH2 H             |      |                       |
| Humidity: 87.00          |      |                       |

Gambar 4.35 Tampilan Serial Monitor *Channel 2*

Gambar 4.34 menunjukkan nilai yang telah muncul pada serial monitor *Channel 1.* Nilai tersebut kemudian disimpan terlebih dahulu oleh arduino uno. Gambar 4.35 menunjukkan nilai yang telah muncul pada serial monitor *Channel 2.* Nilai tersebut juga disimpan terlebih dahulu oleh arduino uno. Setelah nilai dari setiap sensor sudah terpenuhi, maka HC12 akan mengirimkan nilai tersebut ke arduino master. Arduino master akan merata-ratakan nilai yang telah dikirim oleh *Channel 1* dan *Channel 2.* Gambar 4.36 merupakan tampilan pada serial monitor dari nilai yang telah dikirim oleh HC-12 dan kemudian dirata-ratakan oleh arduino master.

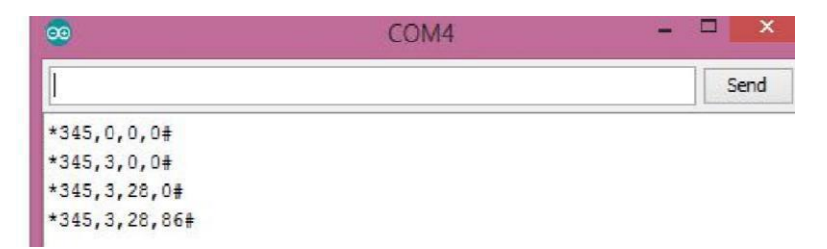

Gambar 4.36 Tampilan Serial Monitor pada Arduino Master

Pengujian untuk mengetahui jarak dalam mengirim sebuah data/informasi dari sensor melalui perantara HC12, hal pertama yang harus diketahui adalah mencari data spesifikasi dari HC12 yang diguanakan dan melakukan pengujian. Adapun data hasil pengujian jarak tersebut dapat dilihat dalam tabel berikut:

| N <sub>0</sub> | <b>Jarak</b> | <b>Hasil</b>     |
|----------------|--------------|------------------|
| 1              | 1 meter      | Terdeteksi       |
| $\overline{2}$ | 2 meter      | Terdeteksi       |
| 3              | 5 meter      | Terdeteksi       |
| 4              | 10 meter     | Terdeteksi       |
| 5              | 15 meter     | Terdeteksi       |
| 6              | 20 meter     | Terdeteksi       |
| 7              | 25 meter     | Terdeteksi       |
| 8              | 30 meter     | Terdeteksi       |
| 9              | 35 meter     | Terdeteksi       |
| 10             | 40 meter     | Tidak terdeteksi |
|                |              |                  |

Tabel 4.10 Jarak Pengiriman Informasi

Seperti yang dapat dilihat tabel 4.10 diketahui bahwa HC12 dapat berfungsi baik pada jarak 35 meter dengan kondisi proses pengiriman data tidak menerima halangan.

Pengujian untuk mengetahui berapa lama waktu untuk mengirim sebuah data/informasi dari sensor melalui perantara HC12 , hal pertama yang harus diketahui adalah mencari data spesifikasi dari HC12 yang digunakan dan melakukan pengujian dengan menggunakan stopwatch. Adapun data hasil pengujian jarak tersebut dapat dilihat dalam tabel berikut:

| Waktu            | Nilai $CO2$ , CO, T, H                 |
|------------------|----------------------------------------|
| 27 detik         | 282 PPM, 0 PPM, 0°C, 0%                |
| 48 detik         | 282 PPM, 3 PPM, 0°C, 0%                |
| 1 menit 12 detik | 282 PPM, 3 PPM, 30 <sup>°</sup> C, 0%  |
| 1 menit 30 detik | 282 PPM, 3 PPM, 30 <sup>°</sup> C, 68% |

Tabel 4.11 Waktu Pengiriman Informasi

#### **4.6. Pengujian Alat Keseluruhan**

Untuk pengujian alat secara keseluruhan, langkah-langkah yang dilakukan adalah sebagai berikut :

- Memberikan sumber pada *LED* Dot Matrix.
- Memberikan sumber pada box sensor 1 dan box sensor 2.
- Memberikan asap pada masing-masing box sensor.
- Memisahkan kedua box sensor dengan jarak tidak lebih dari 35 meter.
- Memutuskan sumber listrik pada salah satu box sensor.
- Melihat hasil yang ditampilkan pada *LED* Dot Matrix dan membandingkannya dengan nilai yang tertera pada alat ukur.

Saat nilai karbondioksida, monoksida dan suhu masih normal maka udara akan dinyatakan udara bersih Gambar 4.37 dan 4.38 merupakan hasil data yang dihasilkan oleh serial monitor dan data yang ditampilkan oleh *LED* Dot Matrix saat udara bersih.

 $*298, 3, 30, 71#$ 

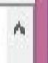

Gambar 4.37 Tampilan pada Serial Monitor saat Udara Bersih

| <b>Site of the Second Street</b><br>20 :38 W 06.08.2018 | $\frac{15}{24}$ | KOTA SUNGAIL<br><u>: 298-rr TISS</u><br>William Company Port |  | <b>MIT1 %</b> |  |
|---------------------------------------------------------|-----------------|--------------------------------------------------------------|--|---------------|--|

Gambar 4.38 Tampilan pada *LED* Dot Matrix saat Udara Bersih

Pada gambar 4.37 menunjukkan nilai yang ditampilkan pada serial monitor ketika udara bersih. Nilai tersebut kemudian dikirim ke arduino DMD untuk ditampilkan pada *LED* Dot Matrix. Dapat dilihat pada gambar 4.38 bahwa nilai yang ditampilkan sesuai dengan nilai yang dikirimkan.

Pengujian saat sensor diberikan asap daun yang terbakar nilai karbon dioksida melewati batasa standar normal .Gambar 4.39 dan 4.40 menunjukan data yang dihasilkan oleh serial monitor dan data yang ditampilkan oleh LED Dot Matrix saat sensor diberikan asap daun kering.

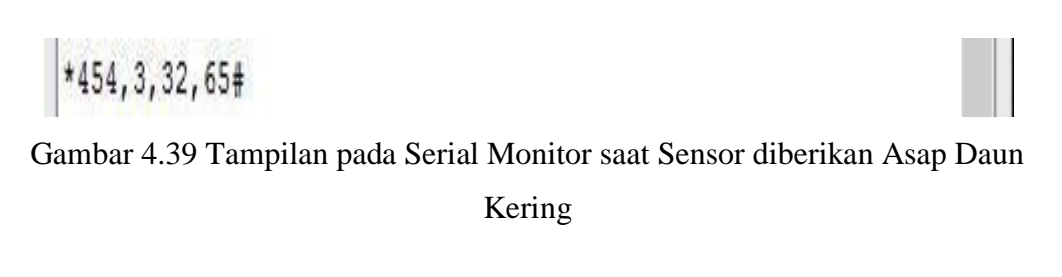

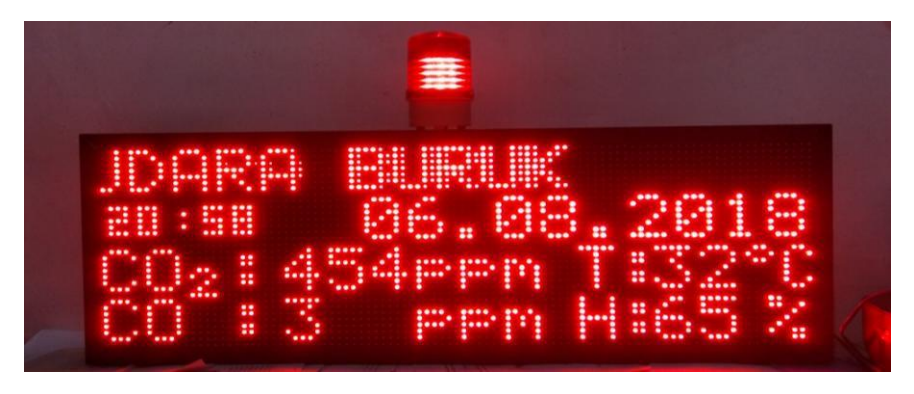

Gambar 4.40 Tampilan pada *LED* Dot Matrix saat Sensor diberikan Asap Daun Kering

Pada gambar 4.39 menunjukkan nilai yang ditampilkan pada serial monitor ketika sensor diberikan asap daun kering. Nilai tersebut kemudian dikirim ke arduino DMD untuk ditampilkan pada LED Dot Matrix. Dapat dilihat pada gambar 4.40 bahwa nilai yang ditampilkan sesuai dengan nilai yang dikirimkan. Lampu indikator menyala karena sensor mendeteksi adanya asap daun kering.

Pengujian saat sensor diberikan asap rokok nilai karbon monokisda dan karbon dioksida melewati batasa standar normal Gambar 4.41 dan 4.42 merupakan data yang dihasilkan oleh serial monitor dan data yang ditampilkan oleh LED Dot Matrix saat sensor diberikan asap rokok.

# \*593, 7, 32, 65#

Gambar 4.41 Tampilan pada Serial Monitor saat Sensor diberikan Asap Rokok

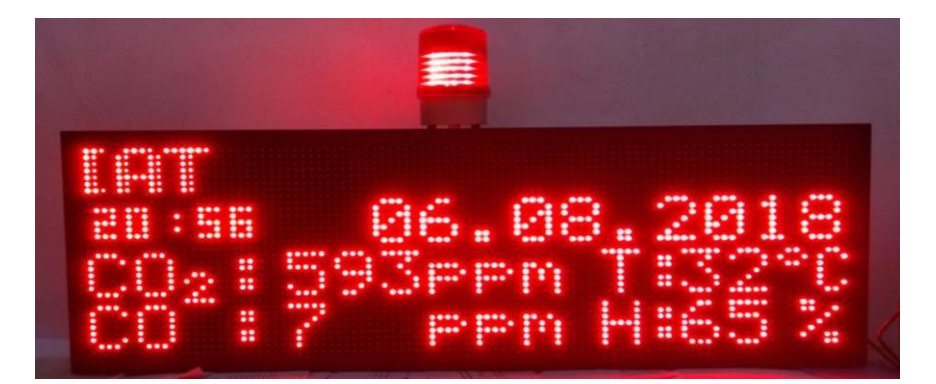

Gambar 4.42 Tampilan pada LED Dot Matrix saat Sensor diberikan Asap Rokok

Pada gambar 4.41 menunjukkan nilai yang ditampilkan pada serial monitor ketika sensor diberikan asap rokok. Nilai tersebut kemudian dikirim ke arduino DMD untuk ditampilkan pada LED Dot Matrix. Dapat dilihat pada gambar 4.42 bahwa nilai yang ditampilkan sesuai dengan nilai yang dikirimkan. Lampu indikator menyala karena sensor mendeteksi adanya asap rokok.

Pengujian saat sensor diberikan gas korek api nilai karbon dioksida melewati batasa standar normal Gambar 4.43 dan 4.44 merupakan data yang dihasilkan oleh serial monitor dan data yang ditampilkan oleh LED Dot Matrix saat sensor diberikan gas korek api.

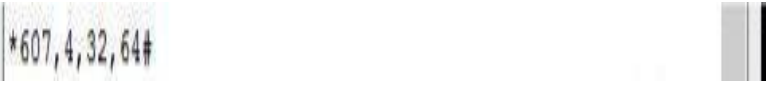

Gambar 4.43 Tampilan pada Serial Monitor saat Sensor diberikan Gas Korek Api

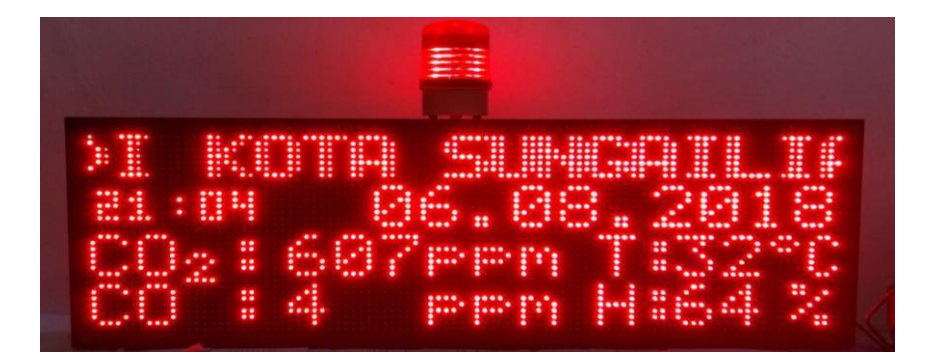

Gambar 4.44 Tampilan pada *LED* Dot Matrix saat Sensor diberikan Gas Korek Api

Pada gambar 4.43 menunjukkan nilai yang ditampilkan pada serial monitor ketika sensor diberikan gas korek api. Nilai tersebut kemudian dikirim ke arduino DMD untuk ditampilkan pada LED Dot Matrix. Dapat dilihat pada gambar 4.44 bahwa nilai yang ditampilkan sesuai dengan nilai yang dikirimkan. Lampu indikator menyala karena sensor mendeteksi adanya gas korek api. Data-data yang telah didapatkan dari hasil pengujian keseluruhan seperti yang telah ditunjukkan pada gambar-gambar di atas dapat dilihat secara ringkas pada tabel di bawah ini.

| <b>Media Pengetesan</b> | Nilai yang ditampilkan |    |      |            |
|-------------------------|------------------------|----|------|------------|
|                         | $\rm{CO}_2$            | CO | Suhu | Kelembapan |
| Tanpa asap/gas          | 298                    | 3  | 30   | 71         |
| Asap daun kering        | 452                    | 3  | 32   | 65         |
| Asap rokok              | 593                    |    | 32   | 65         |
| Gas korek api           | 607                    | 4  | 32   | 64         |

Tabel 4.12 Hasil Pengujian Keseluruhan

Pada hasil pengujian keseluruhan di atas, didapat presentase error dari data yang ditampilkan dengan alat ukur dengan menggunakan rumus sebagai berikut :

$$
error = \left| \frac{\text{Nilai Alat Ukur-Nilai yang ditampilkan}}{\text{Nilai Alat Ukur}} \right| \times 100\% = \text{Hasil }\% \dots \dots \text{(4.1)}
$$

Presentase error pada nilai suhu yang ditampilkan dengan nilai suhu pada alat ukur didapat dari rumus di atas dan ditampilkan pada tabel di bawah ini.

| Nilai Suhu yang     | Nilai Suhu pada Alat |                             |
|---------------------|----------------------|-----------------------------|
| ditampilkan $(^0C)$ | Ukur $(^0C)$         | <b>Presentase Error</b> (%) |
| 30                  | 30.3                 | 0.9                         |
| 32                  | 31.6                 | 1.2                         |
| 32                  | 31.8                 | 0.6                         |
| 32                  | 32                   |                             |

Tabel 4.13 Presentase Error Suhu

Tabel 4.14 Presentase Error Kelembapan

| Nilai Kelembapan yang | Nilai Kelembapan   | <b>Presentase Error</b> |
|-----------------------|--------------------|-------------------------|
| ditampilkan $(\% )$   | pada Alat Ukur (%) | $(\%)$                  |
| 71                    | 70                 | 1.4                     |
| 65                    | 64                 | 1.5                     |
| 65                    | 65                 | $\theta$                |
| 64                    | 64                 | 0                       |
|                       |                    |                         |

Pada tabel di atas dapat dilihat bahwa rata-rata presentase error untuk nilai suhu pada pengujian keseluruhan yaitu 0.675%. Rata-rata presentase error untuk nilai kelembapan pada pengujian keseluruhan yaitu 0.725%.

# **4.6. Analisa**

Dari hasil pengujian keseluruhan proyek akhit Running Text Penampil Kondisi Udara di Perkotaan dapat dianalisa bahwa pengiriman data ke *LED* Dot Matrix tidak memiliki kendala selama jarak antar box sensor dengan jarak arduino master tidak lebih dari jarak maksimum pengujian HC 12 yaitu 35 meter. Ratarata persentase error dari nilai suhu dengan alat ukur termometer yaitu 0.54% dan persentase error dari nilai kelembapan dengan alat ukur hygrometer yaitu 0.675%. Nilai yang dihasilkan oleh sensor yang telah dirata-ratakan akan ditampilkan di *LED* Dot Matrix dan data tersebut berganti selama kurang lebih dua menit sekali. Lampu indikator akan menyala apabila sensor mendeteksi nilai CO dan  $CO<sub>2</sub>$ melebihi nilai saat kondisi udara bersih yaitu konsentrasi  $CO \geq 5$  PPM, nilai  $CO<sub>2</sub>$ ≥ 400 PPM. Saat pengujian keseluruhan, rata-rata presentase error untuk nilai suhu pada pengujian keseluruhan yaitu 0.675%. Rata-rata presentase error untuk nilai kelembapan pada pengujian keseluruhan yaitu 0.725%.

# **BAB V PENUTUP**

# **5.1. Kesimpulan**

Berdasarkan hasil pengujian dan analisa fungsi terhadap *running text* yang berjudul "*Running Text* Penampil Kondisi Udara di Perkotaan" ini maka dapat ditarik kesimpulan sebagai berikut:

- 1. Alat sensor yang digunakan dapat mengirim data dengan baik menggunakan *radio frequency HC12* dengan jarak maksimal 35 meter.
- 2. Rata-rata persentase error dari nilai suhu dengan alat ukur termometer yaitu 0.54% dan pada nilai kelembapan dengan alat ukur hygrometer yaitu 0.675%.
- 3. Konsentrasi gas karbon dioksida dan karbon monoksida yang paling tinggi yaitu pada gas korek api dan lampu indikator dapat menyala dengan baik apabila udara dinyatakan berbahaya.
- 4. Media informasi *running text* berukuran 96 x 32 cm telah berfungsi baik sesuai pemrograman dan informasi berupa rata-rata nilai sensor dapat dikirim melalui arduino master ke arduino DMD yang kemudian ditampilkan ke *LED Dot Matrix.*

# **5.2 . Saran**

Apabila alat ini akan dikembangkan lebih lanjut, fungsi yang perlu diperbaiki dan ditambahkan antara lain **:**

- 1. Jarak pengiriman data dapat lebih diperluas.
- 2. Informasi yang ditampilkan dalam Dot Matrix Display diperbanyak.
- 3. Titik sensor diperbanyak.

#### **DAFTAR PUSTAKA**

- Azhari Rahman dan Yudiansyah, (2017), "Kontrol Sistem Running Text Berbasis Arduino", *Laporan Akhir Proyek Akhir*, Polman Negeri Bangka Belitung, Sungailiat.
- Belajar Elektronika, (2015), *SkemanRangkaian Lampu Strobo LED Polisi*, diakses pada 10 Mei 2018, [<https://www.belajarlektronika,net/>.](https://www.belajarlektronika,net/)
- Dalan Ahmad, (2016), *Pengertian Suhu Udara*, diakses pada 2 Mei 2018, [<https://www.howtomechatronics.com/>.](https://www.howtomechatronics.com/)
- Handoko, (1994), *Konsentrat Air di Udara pada Tingkat Permukaan Laut*, diakses pada 2 Mei 2018, [<http://coursheo.com/>.](http://coursheo.com/)
- Ira Kurniati, (2018), *Suhu Tertinggi di Babel Mencapai 34 Derajat Celcius,* diakses pada 2 Mei 2018, [<https://bangka.tribunnews.com/>.](https://bangka.tribunnews.com/)
- Makerlab Electronics, (2015), *DS3231 RCT High Precision Real-Time Clock Module with AT24C32 EEPROM*, diakses pada 10 Mei 2018, <https://www.makerlab-electronics.com/> .
- Mantili Tania, (2017), "Alat Penedetksi Gas Co Menggunakan Sensor Mq-7 Berbasis Arduino:, *Laporan Akhir Proyek Akhir*, Universitas Sumatera Utara, Sumatera Utara.
- Muhammad Fahmi Awaj, Adia Fatchur Rochim, Eko Didik Widianto, (2014), "Pengukuran Suhu dan Kelembaban Ruang Sensor", *Laporan Akhir Proyek Akhir*, Universitas Diponegoro, Semarang.
- Mybottic, (2017), *DHT22 Humidity Sensor Tutorial*, diakses pada 10 Mei 2018, <https://instructables.com/>.
- Nicholas Zambetti, (2005), *Arduino Gallery*, <https://www.arduino.cc/>.
- Pixel Electric Engineering, (2018), *Carbon Dioxide Gas Sensor Detection Alarm Sensor Module for Arduino MQ135*, diakses pada 10 Mei 2018, <https:/www.pixelelectric.com/>.
- Pixel Electric Engineering, (2018), *Carbon Monoxide Gas Sensor Detection Alarm Sensor Module for Arduino MQ7*, diakses pada 10 Mei 2018, <https:/www.pixelelectric.com/>.
- Tras Rustamaji, (2016), *Proyek Arduino Sederhana Menggunakan LED Dot Matrix 8x8*, diakses pada 2 Mei 2018, <https://www.rustamaji.net/>
- Wisnu Arya Wardhana, (2001), *Dampak Pencemaran Lingkungan,* ANDI : Yogyakarta.

# **LAMPIRAN**

# **LAMPIRAN 1 DAFTAR RIWAYAT HIDUP**

# **DAFTAR RIWAYAT HIDUP**

# **1. Data Pribadi**

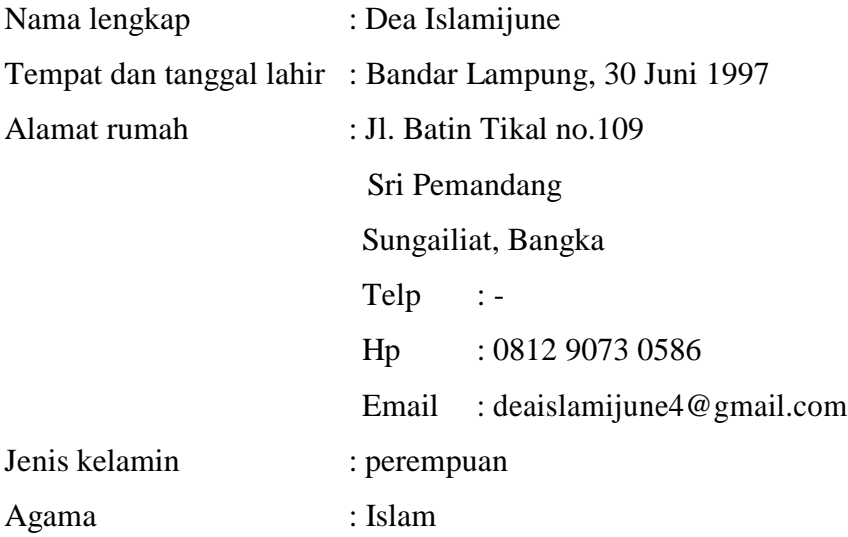

# **2. Riwayat Pendidikan**

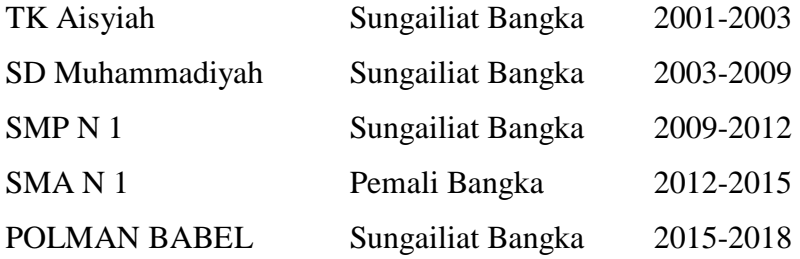

# **3. Pendidikan Non Formal**

**-**

Sungailiat, 26 Juli 2018

Dea Islamijune

# **DAFTAR RIWAYAT HIDUP**

# **1. Data Pribadi**

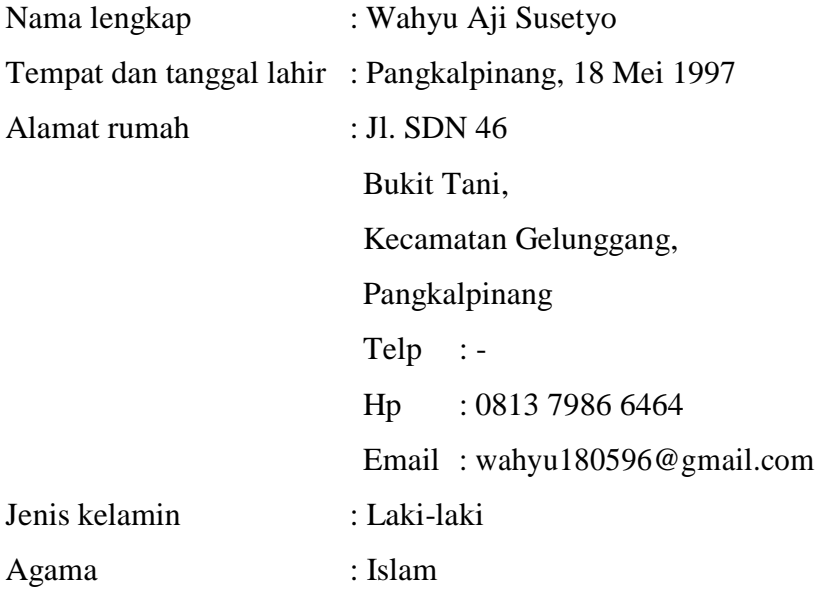

# **2. Riwayat Pendidikan**

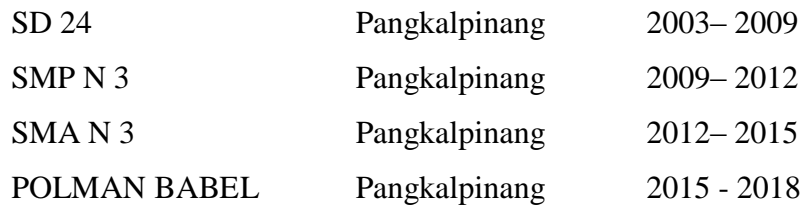

# **3. Pendidikan Non Formal**

**-**

Sungailiat, 2 Agustus 2018

Wahyu Aji Susetyo

# **LAMPIRAN 2**

*DATASHEET RADIO FREQUENCY HC-12, DATASHEET RTC DS3231, DATASHEET MODUL LED DOT MATRIX P10, DATASHEET SENSOR MQ-7, DATASHEET SENSOR MQ-135, DATASHEET DHT22*
## **RADIO FREQUENCY HC-12 SPECIFICATIONS**

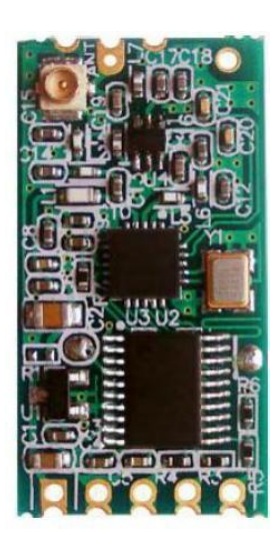

## **Product Application**

- Wireless sensor
- Community building security
- Robot wireless control
- Industrial remote control and telemetering
- Automatic data acquisition
- Container information management
- POS system
- Wireless acquisition of gas meter data
- Vehicle keyless entry system
- PC wireless networking Application:

## **Definition of Pins**

HC-12 module can adopt patch welding, or weld 2.54mm-spacing pin header, and directly insert it onto user's PCB. The module totally has nine pins and one RF antenna pedestal, and their definitions are as shown in the table below:

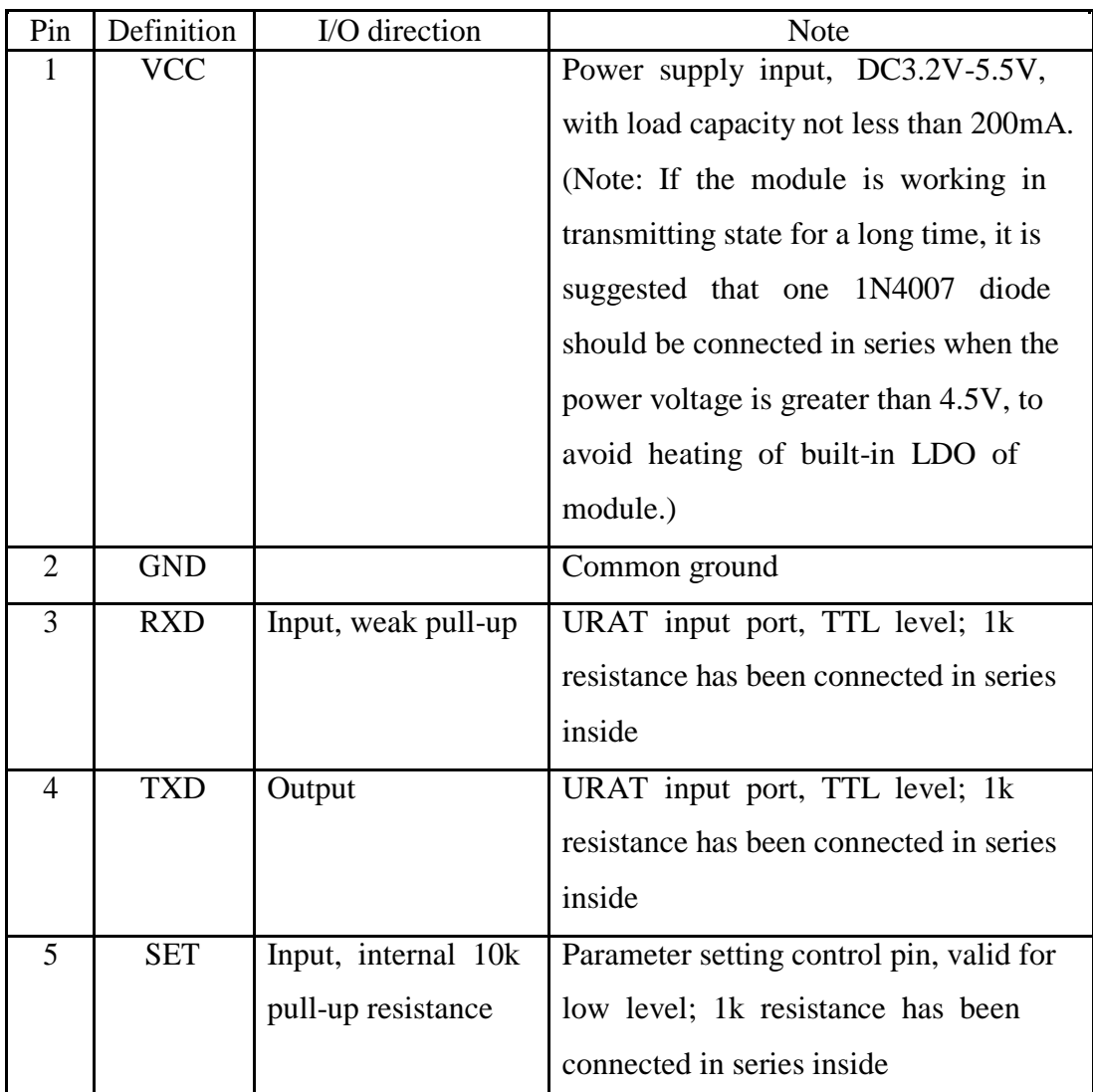

## **Specification**

- Working frequency: 433.4MHz to 473.0MHz
- Supply voltage: 3.2V to 5.5VDC
- Communication distance: 1,000m in the open space
- Serial baud rate: 1.2Kbps to 115.2Kbps (default 9.6Kbps)
- Receiving sensitivity: -117dBm to -100dBm
- Transmit power: -1dBm to 20dBm
- Interface protocol: UART/TTL Operating temperature: -40℃ to +85℃
- Dimensions: 27.8mm x 14.4mm x 4mm

# **RTC DS3231 SPECIFICATIONS**

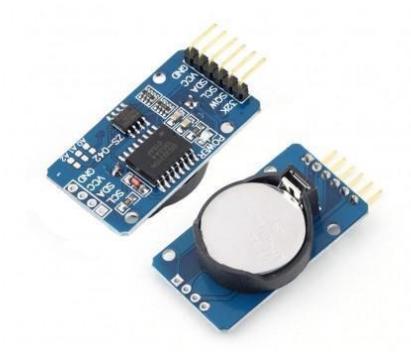

# **Specification**

- Accuracy  $\pm 2$ ppm from 0°C to  $+40$ °C
- Accuracy  $\pm 3.5$ ppm from -40 $\degree$ C to  $+85\degree$ C
- Battery Backup Input for Continuous
- Timekeeping
- Operating Temperature Ranges
- Commercial:  $0^{\circ}$ C to +70 $^{\circ}$ C
- Industrial:  $-40^{\circ}$ C to  $+85^{\circ}$ C
- Low-Power Consumption
- Real-Time Clock Counts Seconds, Minutes, Hours, Day, Date, Month, and Year with Leap Year
- Compensation Valid Up to 2100
- Two Time-of-Day Alarms
- Programmable Square-Wave Output
- Fast (400kHz) I2C Interface
- 3.3V Operation
- Digital Temp Sensor Output:  $\pm 3^{\circ}$ C Accuracy
- Register for Aging Trim
- RST Input/Output
- UL Recognize

# **Application**

- Real time monitoring system
- Timer
- Utility Power Mates
- GPS

# **P10 LED RED MODULE**

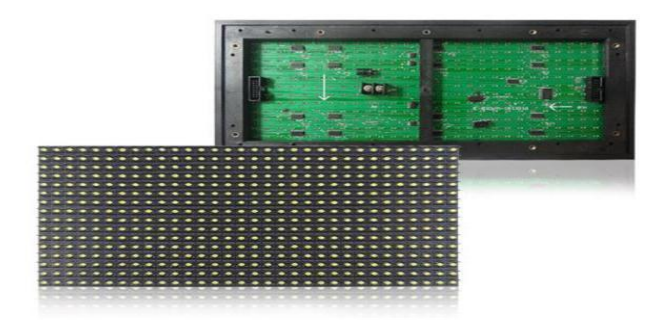

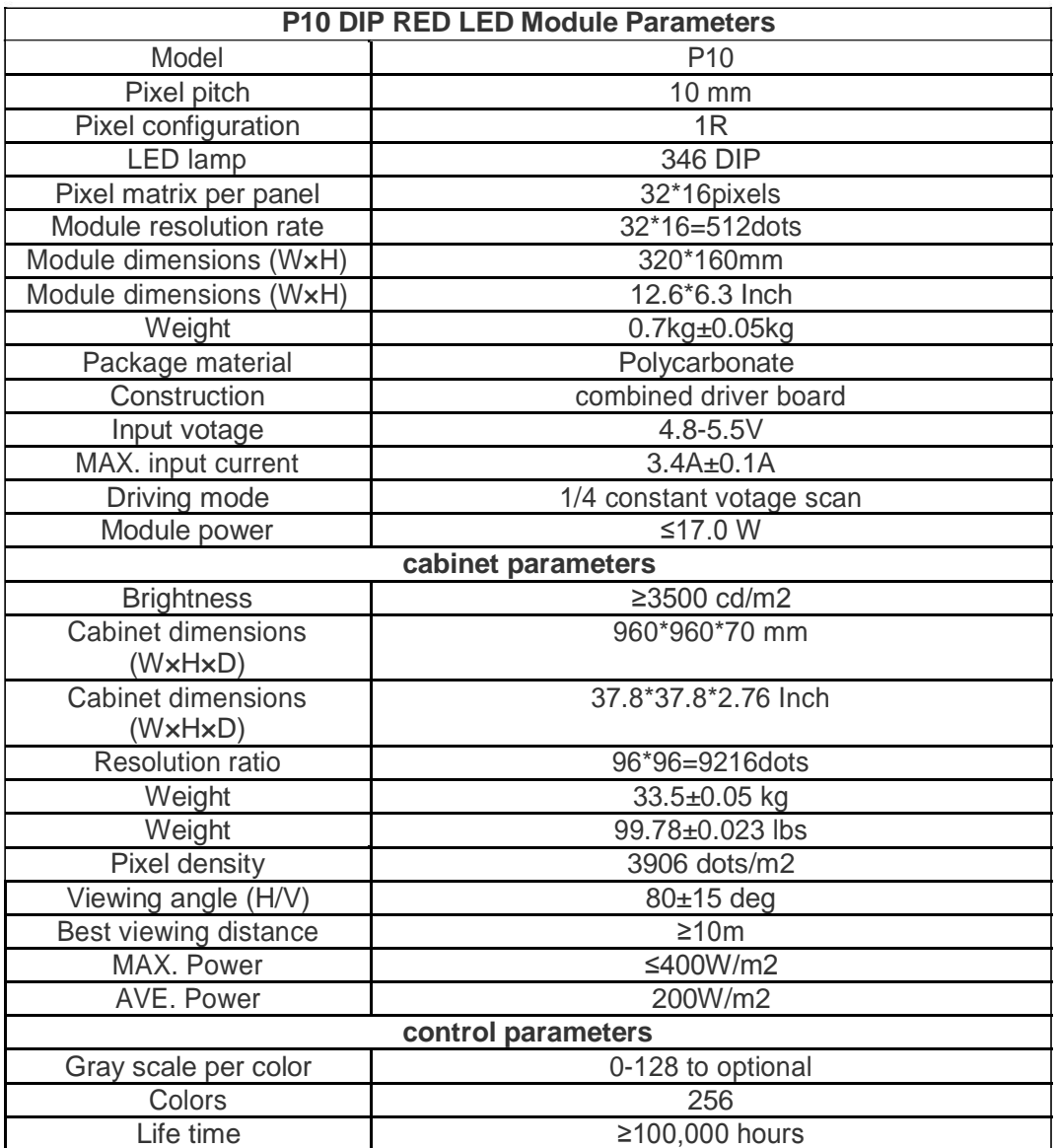

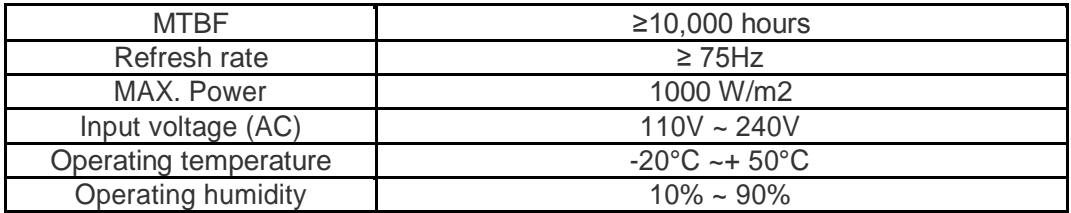

# **MQ-7 SENSOR SPECIFICATIONS**

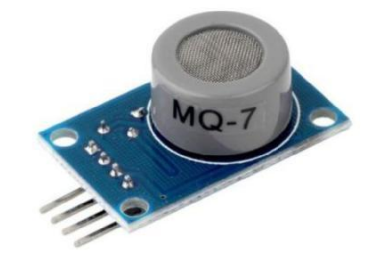

#### A. Standard work condition

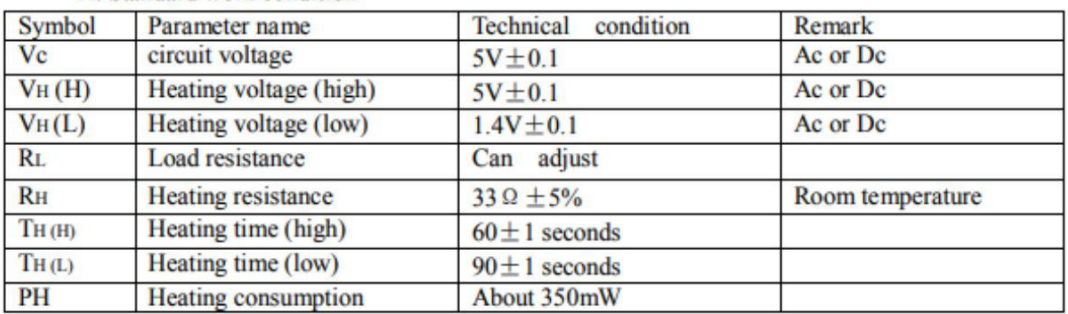

b. Environment conditions

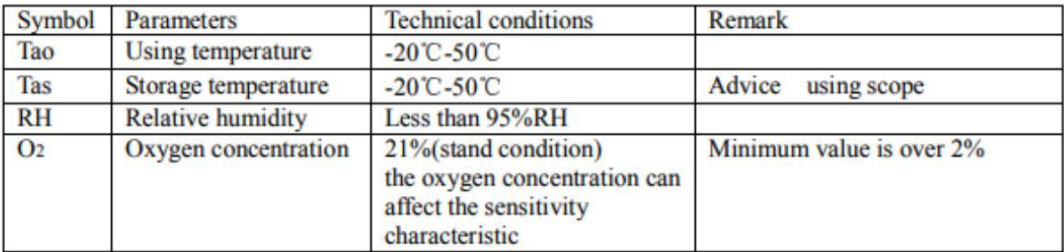

c. Sensitivity characteristic

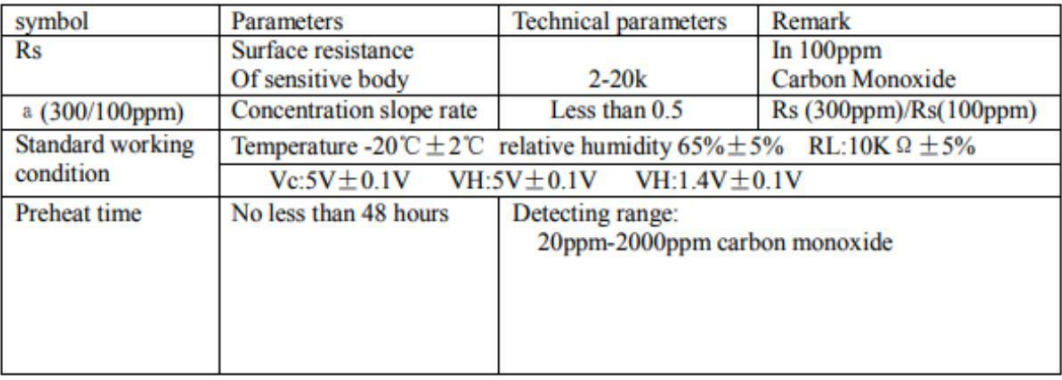

# **MQ-135 SENSOR SPECIFICATIONS**

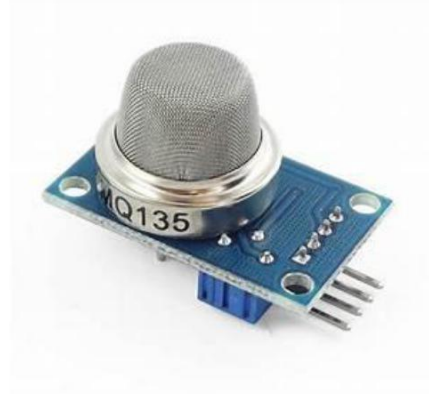

#### **FEATURES**

Wide detecting scope Stable and long life

Fast response and High sensitivity Simple drive circuit

#### **APPLICATION**

They are used in air quality control equipments for buildings/offices, are suitable for detecting of NH3, NOx, alcohol, Benzene, smoke, CO<sub>2</sub>, etc.

#### **SPECIFICATIONS**

A. Standard work condition

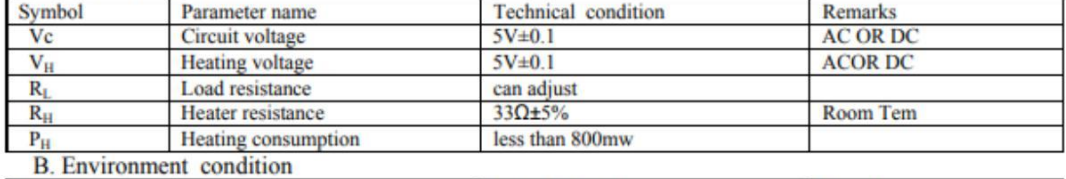

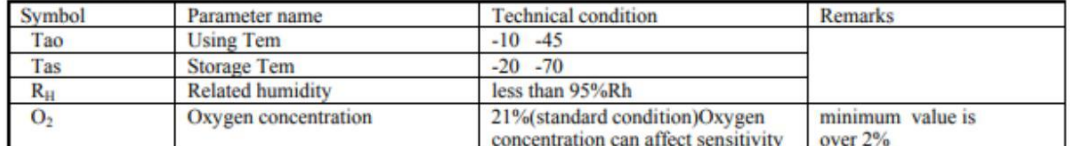

#### C. Sensitivity characteristic

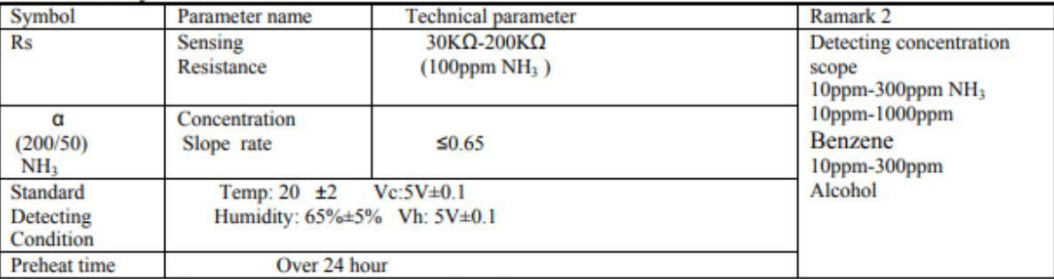

D. Structure and configuration, basic measuring circuit

# **DHT22 SENSOR SPECIFICATIONS**

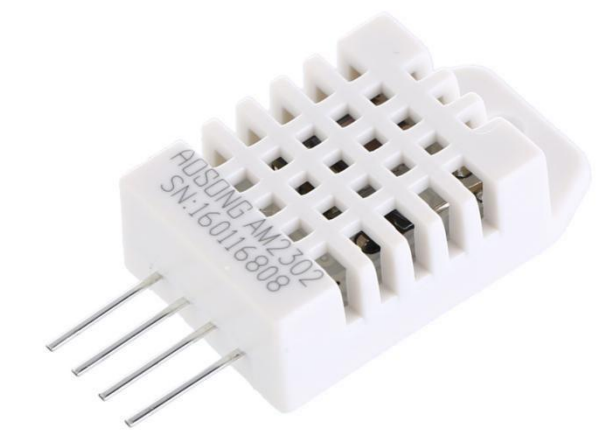

# **Technical Specification**

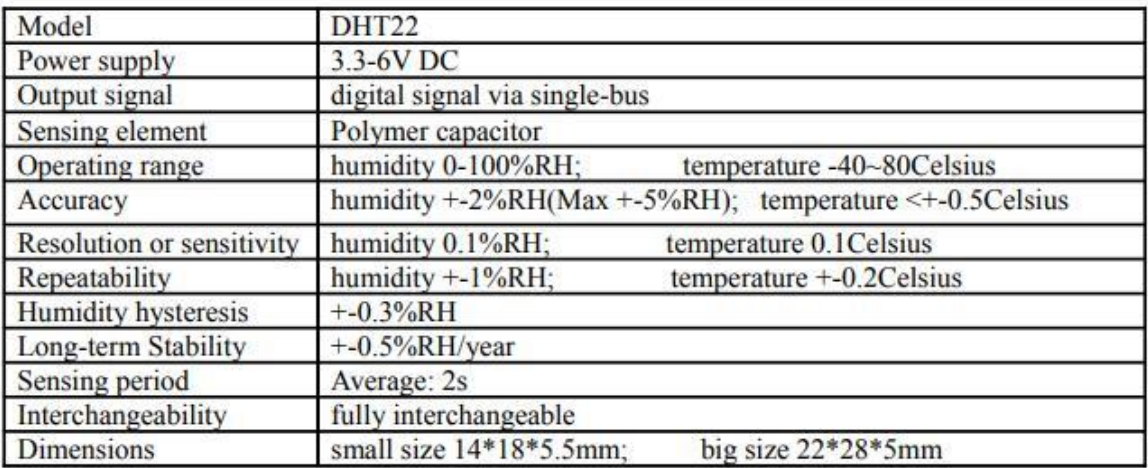

# **LAMPIRAN 3**

# **GAMBAR KONSTRUKSI RUNNING TEXT PENAMPIL KONDISI UDARA DI PERKOTAAN**

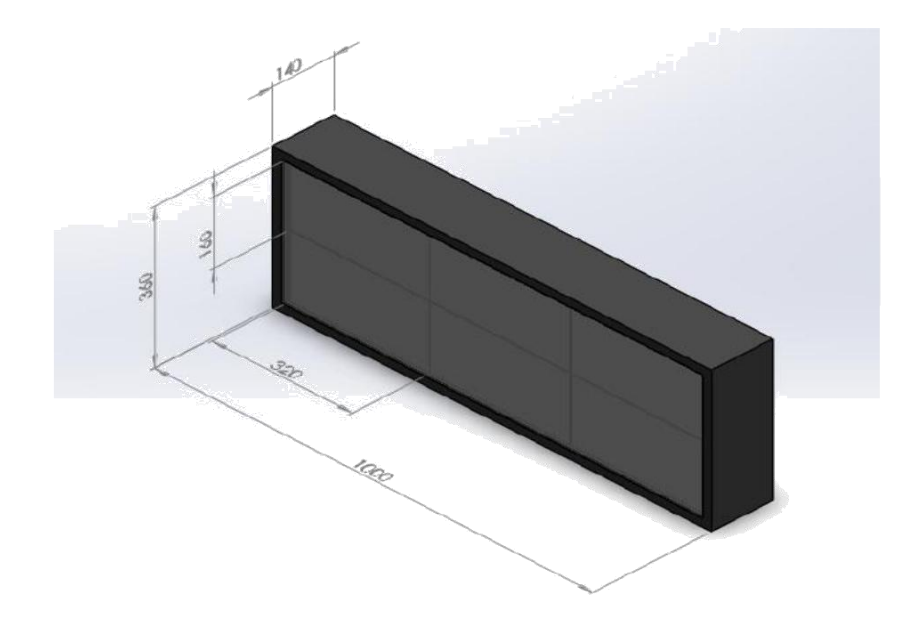

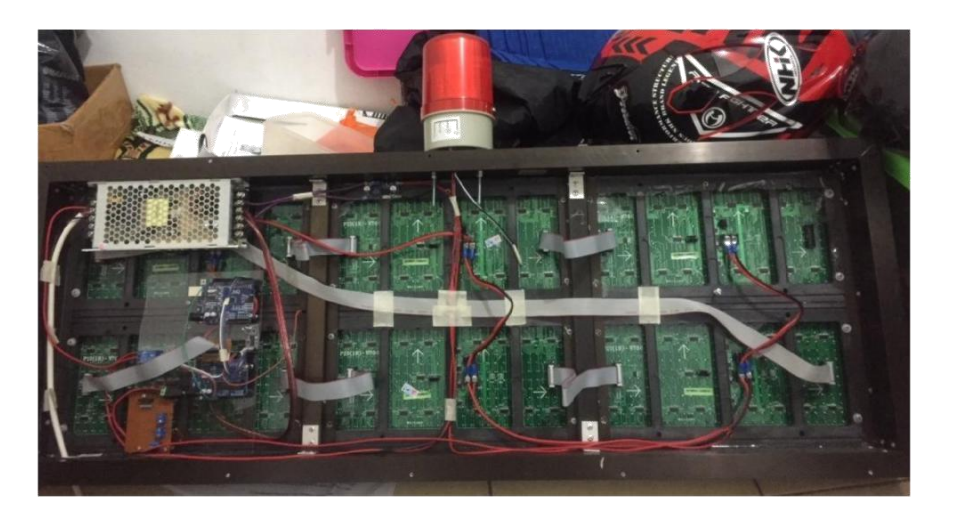

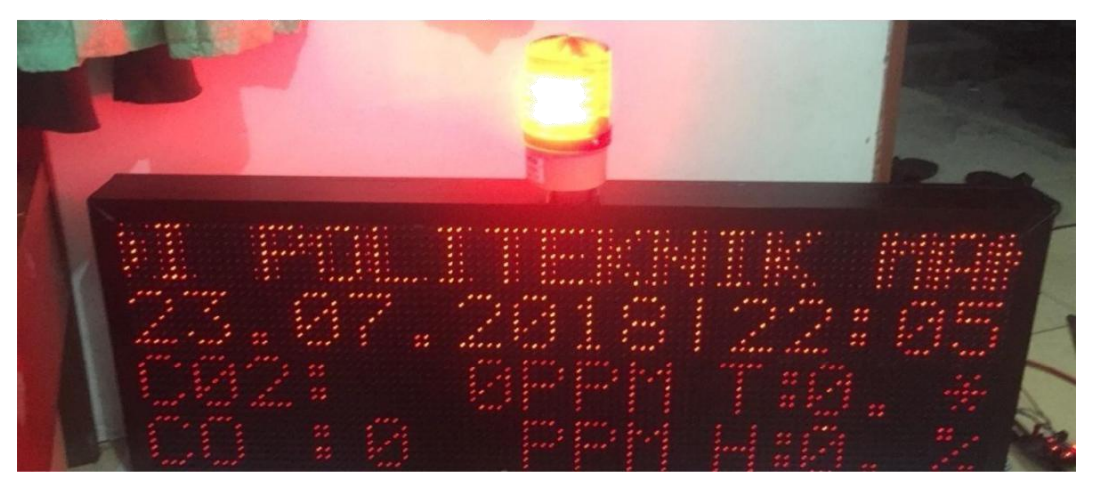

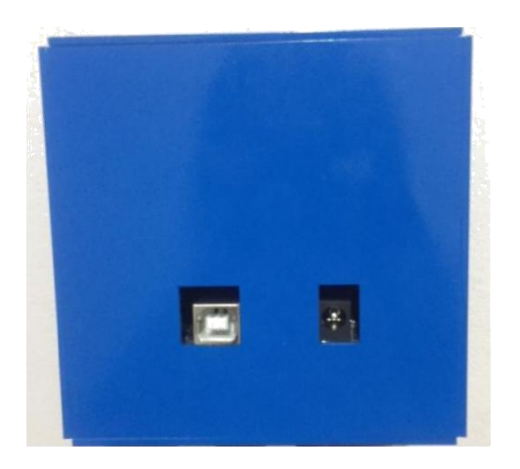

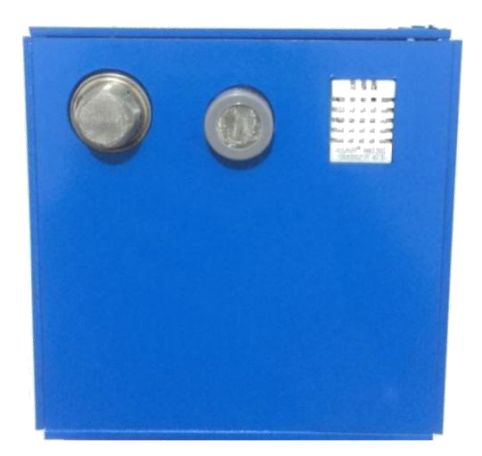

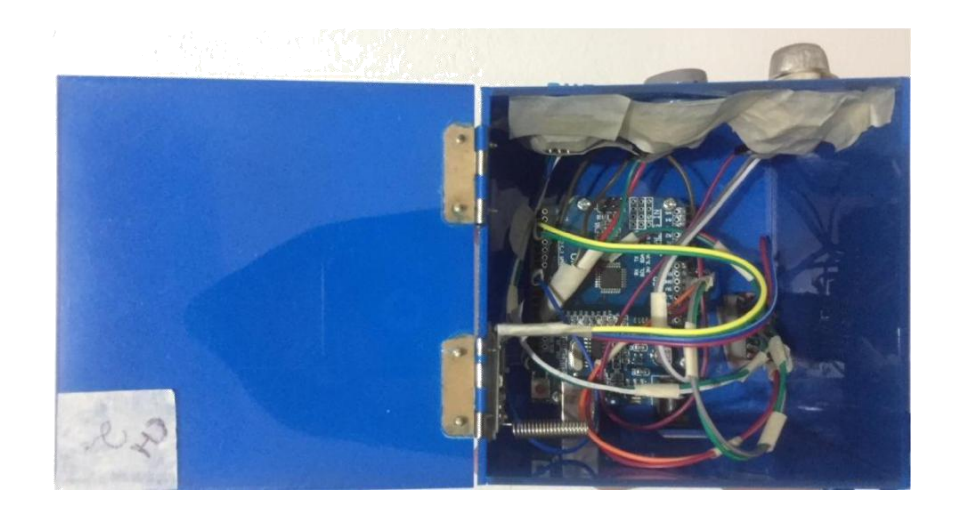

# **LAMPIRAN 4**

# **PROGRAM RUNNING TEXT PENAMPIL KONDISI UDARA DI PERKOTAAN**

# **PROGRAM BOX SENSOR 1**

#include <SoftwareSerial.h>

#include "MQ7.h"

#include "DHT.h"

#define DHTPIN 8

#define DHTTYPE DHT22

MQ7 mq7(A1,5.0);

DHT dht(DHTPIN, DHTTYPE);

SoftwareSerial HC12(2, 3); // HC-12 TX Pin, HC-12 RX Pin

```
void setup()
```
{

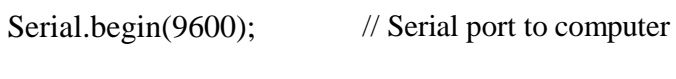

HC12.begin(9600); // Serial port to HC12

}

```
void loop()
{
```
while(HC12.available()){

char  $c = HC12.read$ ;

if(  $c == 'A'$ ){

```
Serial.print("PROSES CH1");
 Serial.println(c);
 int dataadc = analogRead(A0);
 int ppm = 1.953125*dataadc+260;
 HC12.print(ppm); // Send that data to HC-12
 Serial.print("MQ 135: ");
 Serial.println(ppm);
 }
if( c == 'C')
{
 Serial.print("PROSES CH1 ");
 Serial.println(c);
 int ppm_mq7 = mq7.getPPM();
 HC12.print(ppm_mq7); // Send that data to HC-12
 Serial.print("MQ 07: ");
 Serial.println(ppm_mq7);
}
if( c == E')
 Serial.print("PROSES CH1 ");
 Serial.println(c);
 float t = dht.readTemperature();
```
{

 $HC12.print(t);$ 

// Check if any reads failed and exit early (to try again). if  $(isnan(t))$  { Serial.println("Failed to read from DHT sensor!"); return;

}

Serial.print("Temperature:

```
"); Serial.println(t);
```
# }

if(  $c == 'G'$ ){

Serial.print("PROSES CH1 ");

Serial.println(c);

float  $h = dht.readHumidity()$ ;

```
HC12.print(h);
```
if  $(isan(h))$  {

Serial.println("Failed to read from DHT sensor!");

return;

# }

Serial.print("Humidity: ");

Serial.println(h);

}

}

# **PROGRAM BOX SENSOR 2**

#include <SoftwareSerial.h>

#include <MQ7.h>

#include "DHT.h"

#define DHTPIN 8

#define DHTTYPE DHT22

MQ7 mq7(A1,5.0);

DHT dht(DHTPIN, DHTTYPE);

SoftwareSerial HC12(2, 3); // HC-12 TX Pin, HC-12 RX Pin

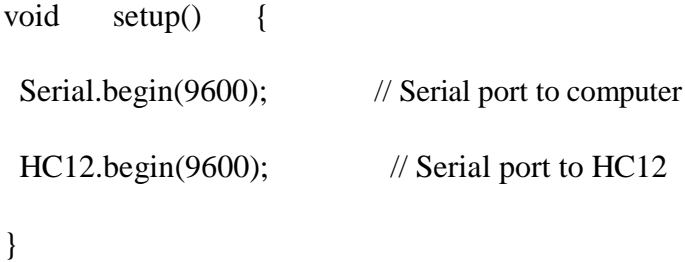

void loop() {

while(HC12.available()){ char  $c = HC12.read$ ; if(  $c == 'B'$ ){ Serial.print("PROSES CH2 "); Serial.println(c);

```
int dataadc = analogRead(A0);
```

```
int ppm = 1.953125*dataac*3;
```
String gas2=String (ppm);

HC12.print(ppm); // Send that data to HC-12

Serial.print("MQ 135: ");

Serial.println(ppm);

## }

if(  $c == D'$ ){

Serial.print("PROSES CH2 ");

Serial.println(c);

int ppm\_mq7 = mq7.getPPM();

HC12.print(ppm\_mq7); // Send that data to HC-12

Serial.print("MQ 07(2): ");

```
Serial.println(ppm_mq7);
```
}

if(  $c == 'F'$ ){

Serial.print("PROSES CH2 ");

Serial.println(c);

float  $t = dht.readTemperature$ ;

HC12.print(t);

// Check if any reads failed and exit early (to try again).

if  $(isan(t))$  {

```
Serial.println("Failed to read from DHT sensor!");
  return;
  }
  Serial.print("Temperature: ");
  Serial.println(t);
 }
if( c == 'H'){
  Serial.print("PROSES CH2 ");
  Serial.println(c);
  float h = dht.readHumidity();
  HC12.print(h);
  if (isan(h)) {
  Serial.println("Failed to read from DHT sensor!");
  return;
  }
  Serial.print("Humidity: ");
  Serial.println(h);
  }
```

```
}
}
```
## **PROGRAM ARDUINO MASTER**

#include <SoftwareSerial.h>

#define rxPin 2

#define txPin 3

SoftwareSerial HC12(rxPin, txPin);

byte dataditerima  $= 0$ ;

int CH1\_135, CH2\_135, Ratarata135, CH1\_mq7, CH2\_mq7, Ratarata7, CH1\_dht, CH2\_dht, Rataratadht, CH1\_hum, CH2\_hum, Rataratahum;

void setup()

{

pinMode(4,OUTPUT);

Serial.begin(9600);

HC12.begin(9600);

}

void loop() {

if (dataditerima  $== 0$ ){

digitalWrite(4,LOW); // enter AT command mode

delay(1000);

HC12.print(F("AT+C001")); // set to channel 1

delay(1000);

digitalWrite(4,HIGH);// enter transparent mode

```
delay(1000);
HC12.print("A");
delay(500);
dataditerima++;
}
else if (dataditerima == 1){
while(HC12.available()){
 CH1_135 = HC12.parseInt();}
dataditerima++;
}
else if (dataditerima == 2){
digitalWrite(4,LOW); // enter AT command mode 
delay(1000);
HC12.print(F("AT+C002")); // set to channel 1 
delay(1000);
digitalWrite(4,HIGH);// enter transparent mode
delay(1000);
HC12.print("B");
delay(500);
dataditerima++;
}
```

```
else if (dataditerima == 3){
 while(HC12.available()){
  CH2_135 = HC12.parseInt();}
 dataditerima++;
}
else if (dataditerima == 4){
 Ratarata135 = CH1_135 + CH2_135;Ratarata135 = Ratarata135 / 2;
 delay(1000);
 tampil();
dataditerima++;
}
else if(dataditerima==5){
 digitalWrite(4,LOW); // enter AT command mode 
 delay(1000);
 HC12.print(F("AT+C001")); // set to channel 1 
 delay(1000);
 digitalWrite(4,HIGH);// enter transparent mode
 delay(1000);
 HC12.print("C");
 delay(500);
```

```
dataditerima++;
}
else if (dataditerima == 6){
while(HC12.available()){
 CH1_mq7 = HC12.parseInt();}
dataditerima++;
}
else if(dataditerima==7){
digitalWrite(4,LOW); // enter AT command mode 
delay(1000);
HC12.print(F("AT+C002")); // set to channel 1 
delay(1000);
digitalWrite(4,HIGH);// enter transparent mode
delay(1000);
HC12.print("D");
delay(500);
dataditerima++;
}
else if (dataditerima == 8){
while(HC12.available()){
 CH2_mq7 = HC12.parseInt();
```

```
}
 dataditerima++;
 delay(500);
}
else if (dataditerima == 9){
 Ratarata7 = CH1_mq7 + CH2_mq7;Ratarata7 =Ratarata7 / 2;
 delay(1000);
 tampil();
 dataditerima++;
}
 else if(dataditerima==10){
 digitalWrite(4,LOW); // enter AT command mode 
 delay(1000);
 HC12.print(F("AT+C001")); // set to channel 1 
 delay(1000);
 digitalWrite(4,HIGH);// enter transparent mode
 delay(1000);
 HC12.print("E");
 delay(500);
 dataditerima++;
}
```

```
else if (dataditerima == 11){
while(HC12.available()){
 CH1\_dht = HC12.parseFloat();}
dataditerima++;
}
else if(dataditerima==12){
digitalWrite(4,LOW); // enter AT command mode 
delay(1000);
HC12.print(F("AT+C002")); // set to channel 1 
delay(1000);
digitalWrite(4,HIGH);// enter transparent mode
delay(1000);
HC12.print("F");
delay(500);
dataditerima++;
}
else if (dataditerima == 13){
while(HC12.available()){
 CH2\_dht = HC12.parseFloat();}
dataditerima++;
```

```
else if (dataditerima == 14){
Rataratadht = CH1_dht + CH2_dht;Rataratadht = Rataratadht / 2;
delay(1000);
tampil();
dataditerima++;
}
else if(dataditerima==15){
digitalWrite(4,LOW); // enter AT command mode 
delay(1000);
HC12.print(F("AT+C001")); // set to channel 1 
delay(1000);
digitalWrite(4,HIGH);// enter transparent mode
delay(1000);
HC12.print("G");
delay(500);
dataditerima++;
}
else if (dataditerima == 16){
```

```
while(HC12.available()){
```

```
CH1_hum = HC12.parseFloat();
```

```
}
```

```
}
dataditerima++;
```

```
}
```

```
else if(dataditerima==17){
```
digitalWrite(4,LOW); // enter AT command mode

delay(1000);

```
HC12.print(F("AT+C002")); // set to channel 1
```
delay(1000);

```
digitalWrite(4,HIGH);// enter transparent mode
```
delay(1000);

```
HC12.print("H");
```
delay(1000);

```
dataditerima++;
```
}

```
else if (dataditerima == 18){
```

```
while(HC12.available()){
```
CH2\_hum = HC12.parseFloat();

```
}
```
}

dataditerima++;

else if (dataditerima == 19){

```
Rataratahum = CH1_lnum + CH2_lnum;Rataratahum = Rataratahum / 2;
 delay(1000);
 delay (1000);
 dataditerima++;
 tampil();
 dataditerima=0;
}
}
void tampil()
{
 Serial.print("*");
 Serial.print(Ratarata135);
 Serial.print(",");
 Serial.print(Ratarata7);
 Serial.print(",");
 Serial.print(Rataratadht);
 Serial.print(",");
 Serial.print(Rataratahum);
 Serial.println("#");
```
}

## **PROGRAM ARDUINO DMD**

#include <SPI.h> //SPI.h must be included as DMD is written by SPI (the IDE complains otherwise) #include <DMD.h> // #include <TimerOne.h> // #include "SystemFont5x7.h" #include "Arial\_black\_16.h" #include <Droid\_Sans\_24.h> #include <Arabic\_tahoma.h> #include <Arial14.h> #include <FONT\_7X6.h> //Fire up the DMD library as dmd #define DISPLAYS\_ACROSS 3

#define DISPLAYS\_DOWN 2

#include <DS3231.h> //mengincludekan library DS3231

DS3231 rtc(SDA, SCL); // inisialisasi penggunaan i2c DMD dmd(DISPLAYS\_ACROSS, DISPLAYS\_DOWN);

int x,z; String dataIn; String dt[10]; int i; int hari, tanggal, jam; boolean parsing=false;

void ScanDMD() { dmd.scanDisplayBySPI();

```
getData();
}
```
void setup() {

Timer1.initialize( 1000 ); //period in microseconds to call ScanDMD. //Anything longer than 5000 (5ms) and you can see flicker. Timer1.attachInterrupt( ScanDMD ); //attach the Timer1 interrupt to ScanDMD //which goes to dmd.scanDisplayBySPI()

//clear/init the DMD pixels held in RAM dmd.clearScreen( true ); //true is normal (all pixels off), false is negative (all pixels on)

Serial.begin(9600);

rtc.begin();

dataIn="";

//setting pertama download program

// rtc.setDate(31, 7, 2018); //mensetting tanggal 07 april 2018 //

rtc.setTime(11, 24, 00); //menset jam 22:00:00 //

rtc.setDOW(1); //menset hari "Sabtu" }

void loop() { polman(); waktu(); char tampil[6]; char tampil7[6]; char tampildht[6]; char tampilhum[6]; dmd.selectFont(SystemFont5x7); dtostrf(dt[0].toInt(),5,1,tampil); dmd.drawString(0,16,"C02:",5,GRAPHICS\_NORMAL);

```
dmd.drawString(25,16,tampil,3,GRAPHICS_NORMAL);
dmd.drawString(43,16,"PPM",4,GRAPHICS_NORMAL);
dtostrf(dt[1].toInt(),3,2,tampil7);
dmd.drawString(0,24,"CO :",5,GRAPHICS_NORMAL);
dmd.drawString(25,24,tampil7,1,GRAPHICS_NORMAL);
dmd.drawString(43,24,"PPM",4,GRAPHICS_NORMAL);
dtostrf(dt[2].toInt(),3,2,tampildht);//merubah float
dmd.drawString(65,16,"T:",3,GRAPHICS_NORMAL);
dmd.drawString(75,16,tampildht,2,GRAPHICS_NORMAL);
dmd.drawString(90,16,"*",2,GRAPHICS_NORMAL);
dtostrf(dt[3].toInt(),3,2,tampilhum);//merubah float
dmd.drawString(65,24,"H:",3,GRAPHICS_NORMAL);
dmd.drawString(75,24,tampilhum,2,GRAPHICS_NORMAL);
dmd.drawString(90,24,"%",2,GRAPHICS_NORMAL);
Serial.println("tadaaa!!");
delay(1000);
```

```
}
void getData()
{
 if(Serial.available()>0){
  char inChar = (char)Serial.read();
  dataIn += inChar:
  if (inChar == \ln) {
   parsing = true;
  }
 }
 if(parsing){
  parsingData();
  parsing=false;
  dataIn="";
```

```
}
}
void parsing Data(\} int j=0;
//kirim data yang telah diterima sebelumnya
Serial.print("data masuk : ");
Serial.print(dataIn);
Serial.print("\n");
//inisialisasi variabel, (reset isi variabel)
dt[j]=""; //proses parsing data
for(i=1;i<dataIn.length();i++){
//pengecekan tiap karakter dengan karakter (#) dan (,)
if ((\text{dataIn}[i] == ' \#') || (\text{dataIn}[i] == ',')){
 //increment variabel j, digunakan untuk merubah index array 
 penampung j++;
 dt[j]="";
 dt[j];
               //inisialisasi variabel array
}
 else
 {
  //proses tampung data saat pengecekan karakter selesai.
   dt[j] = dt[j] + dataIn[i];}
   }
  //kirim data hasil parsing
   Serial.print("data 1 : ");
   Serial.print(dt[0].toInt());
   Serial.print("\n");
   Serial.print("data 2 : ");
   Serial.print(dt[1].toInt());
   Serial.print("\n");
```

```
Serial.print("data 3 : ");
  Serial.print(dt[2].toInt());
  Serial.print("\n");
  Serial.print("data 4 : ");
  Serial.print(dt[3].toInt());
  Serial.print("\n\n");
  }
void polman()
{
 for (int x=96; x>-375; x--)
 { char tampil[6]; 
   char shari[7]; char 
   stanggal[11]; char 
   sjam[6];
```

```
dmd.selectFont(SystemFont5x7);
dmd.drawString(x,0,"SELAMAT DATANG DI POLITEKNIK
MANUFAKTUR NEGERI BANGKA BELITUNG",63,GRAPHICS_NORMAL);
  delay(10);Serial.println(x);
 }
}
void waktu(){
  tanggal = rtc.getDateStr();jam = rtc.getTimeStr();dmd.drawString(0,8,tanggal,11,GRAPHICS_NORMAL);
  dmd.drawString(60,8,"|",2,GRAPHICS_NORMAL);
  dmd.drawString(66,8,jam,6,GRAPHICS_NORMAL);
}
```